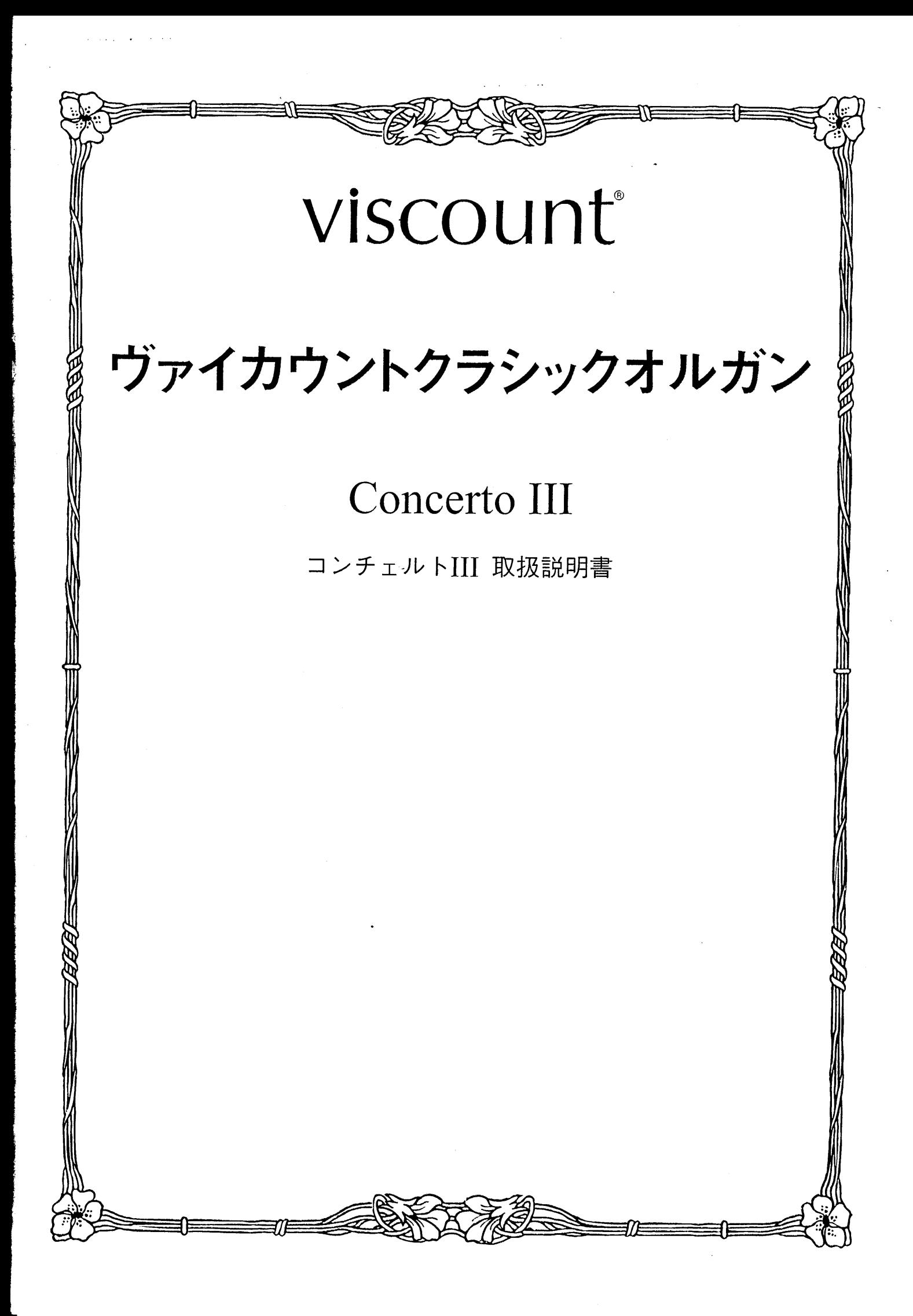

はじめに

このたびは、ヴァイカウントクラシックオルガン、コンチェルトⅢをお買い上げいただきまして、誠にありが とうございます。コンチェルトⅢは、伝統的なパイプオルガンの魅力を最新の電子テクノロジーによってあま すところなく再現したクラシックオルガンです。コンチェルトⅢの多彩な機能をスムーズに使いこなし、オル ガン演奏を心ゆくまでお楽しみいただくために、ぜひこの取扱説明書をご活用いただきますようお願い申し上 げます。また、ご一読いただいた後も、ご不明点が生じた場合に備えて、大切に保管いただきますようお願い いたします。

**※この取扱説明書に掲載されているイラストは、すべて操作説明のためのものです** 

#### 安全上のご注意…ご使用の前に必ずこの「安全上のご注意」をお読みください。

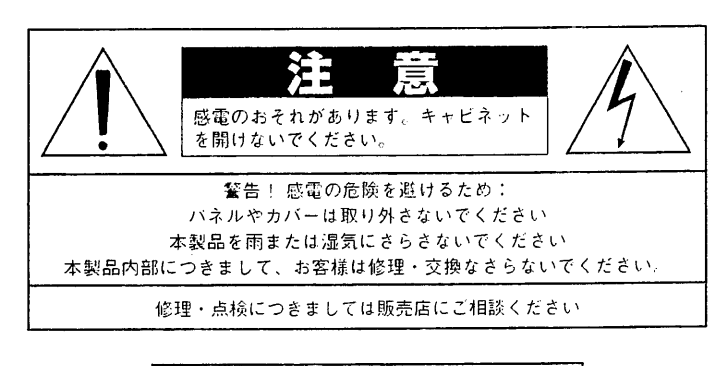

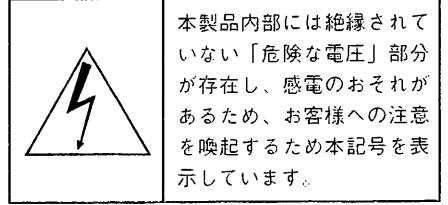

#### 「火災、感雷のおそれ、あるいは人体への危害に関する注意事項」

警告: 本製品のご使用にあたっては、以下の点に注意してください。

- この取扱説明書をお読みくたさい。  $1)$
- $2)$ この取扱説明書を保管してください。
- すべての鰲告に注意してください。  $3)$
- $\overline{4}$ すべての指示にしたがってください。
- $5)$ 本製品を水まわりで使わないでください。
- 掃除の際は乾いた布を使ってください。  $6)$
- 空気還流用の開口部を塞がないでください。取扱説明書にしたがって本製品を設置してください。  $7)$
- 本製品をラジエター、ストーブ等熱を発するものの近くに置かないでください。  $R^+$
- 安全のため、有極フラグやアース付きブラグを取外さないでください。有極フラグは一方の  $9)$ 差込みブレードが大きくなっています。
- **コソケットはオルガンの近くに設け、手の届きやすい場所にしてください。**  $10<sup>1</sup>$
- 電源コードを踏まないようにしてください。特にフラクの先端とオルガン本体からコード が出  $11)$ る部分に気をつけてください。

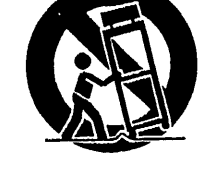

- $12)$ - 台車を使う際は、楽器が転 倒しないよう十分気をつけてください。
- 雷の際、または長期間ご使用にならない場合はプラグを抜いてください。  $13)$
- 修理はサービスマンにお任せください。電源コードやフラグの破損、液体がかかったり、ものが落ちた場合、雨にさらされた  $14)$ り、ひどい湿気によるダメージを受けた場合、うまくうごかない、オルガンを落した等の場合は修理が必要です。

 $\sim$   $\sim$ 

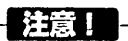

■リチウム電池の警告:本製品にはリチウム電池が使われています。電池を 間違えて取り替えると爆発の危険があります。電池交換の場合は現在使用の ものと同等のものをご使用下さい。正しい極性でご使用ください。使用済み 電池は、電池メーカーの指示にしたがって処分してください。

■本取扱説明書に記載された情報は、商品の仕様変更にともない、予告なし に変更される場合がございます。 あらかじめご了承ください。

安全上のご注意(追加)

- 1) 充分な換気の為、機器は壁から5cm以上離して設置して下さい。
- 2) 機器設置の際、換気穴を塞がないようご注意下さい。
- 3) 機器上に裸火(とうそく等)を置かないで下さい。
- 4) 機器上に水の入った花瓶等を置かないで下さい。
- 5) 機器は電源コンセントの近くに設置し、電源プラグへ容易に手が届くように使用して下さい。
- 6) アース接続は、必ず電源ブラグを主電源につなぐ前に行って下さい。又、アース接続を外す場合は、必ず電源プラグを主電源から切 り離してから行って下さい。

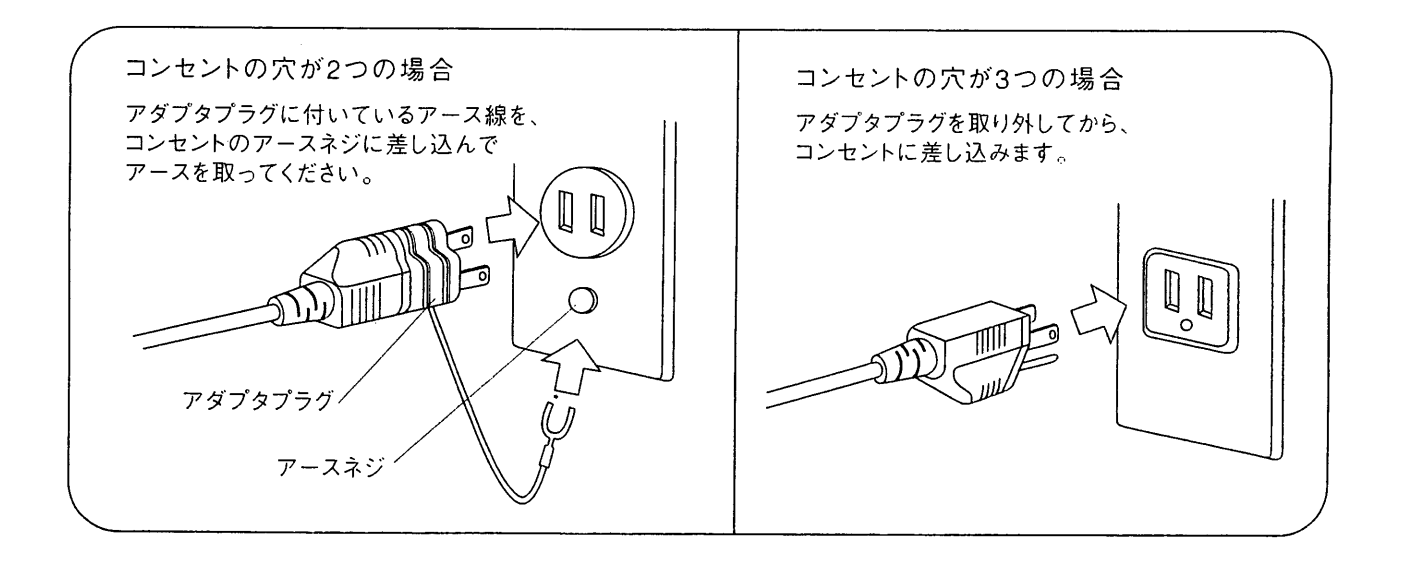

 $\mathcal{A}$ 

 $\bar{\lambda}$ 

 $\sim$ 

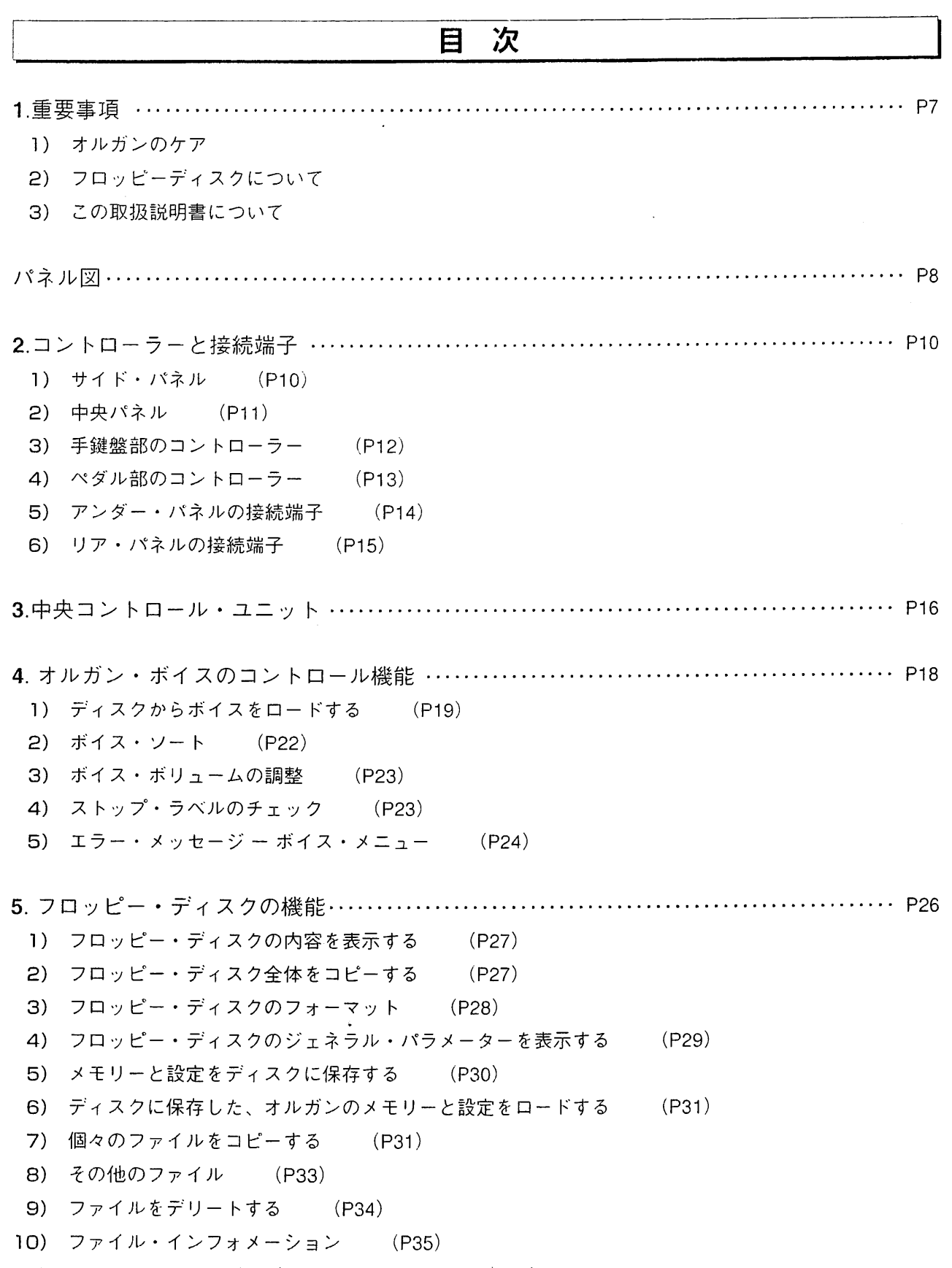

11) エラー・メッセージーディスク・メニュー (P36)

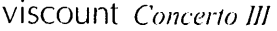

 $\overline{\phantom{a}}$ 

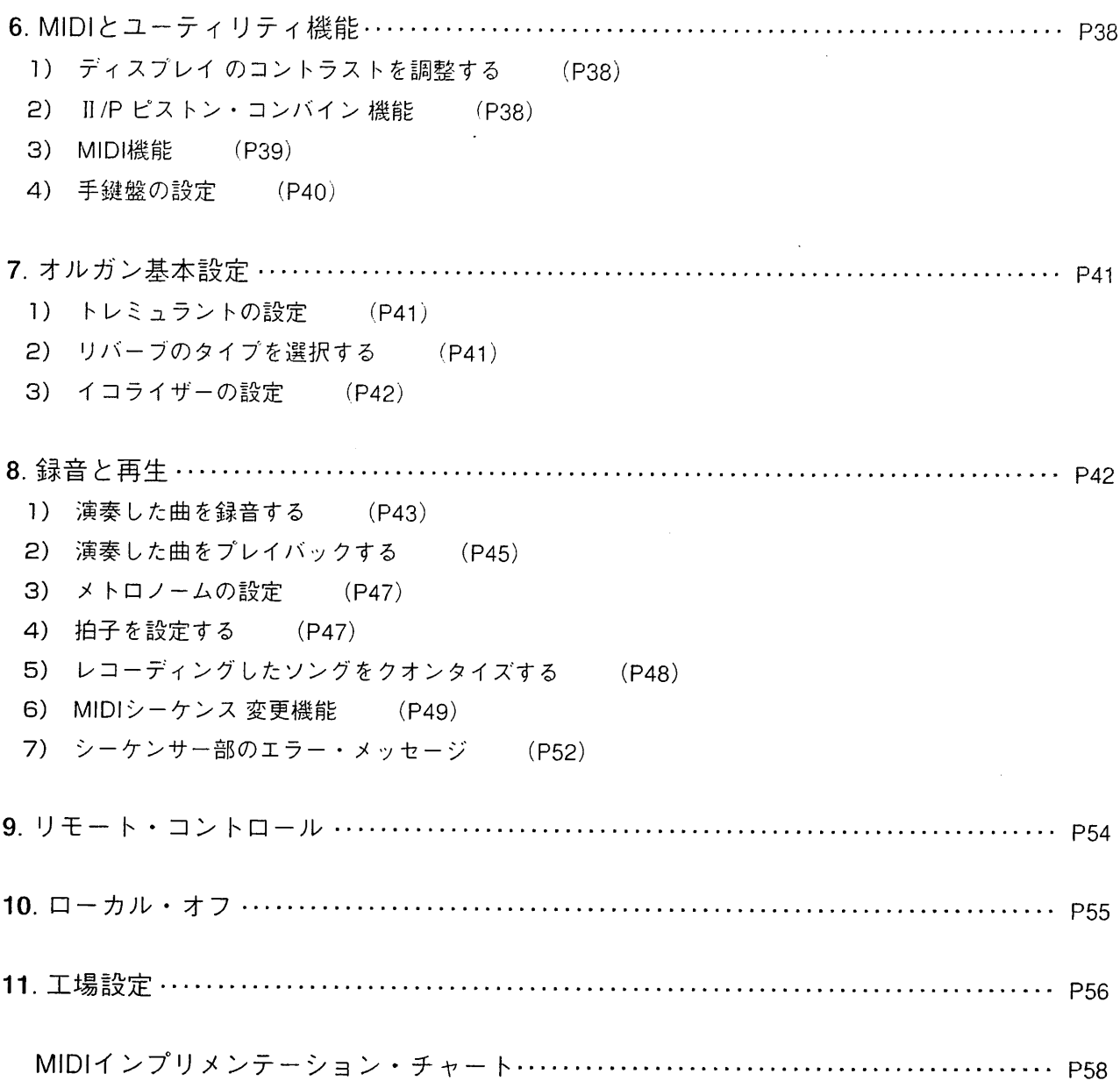

 $\ddot{\bullet}$ 

 $\mathcal{A}_\mathrm{c}$ 

# 1. 重要事項

#### 1) オルガンのケア

- オルガン本体やコントロール部に強い力を加えないでください。
- オルガンをノイズを発する機器 (テレビ、ビデオ、ラジオ、コンピューター)の近くに設置しないでくだ さい。
- オルガンを熱源の近くや、湿気の多い所、埃っぽい場所、強い磁気を発するものの近くに設置しないで ください。
- オルガンを直射日光にさらさないでください。
- ▶ オルガン内部に異物をいれたり、液体をかけたりしないでください。
- 掃除の際には、 乾いた布、 柔らかなブラシ、エアーを使ってください。 洗剤、 溶剤、 アルコールは決して使 わないでください。
- アンプやスピーカーとの接続には、高品質のシールド線を使ってください。 ソケットからケーブルを外 す時は、必ずコネクターを持ってください。ケーブルを巻く時は結んだり、捻ったりしないでください。
- 別のアンプ等と接続するときは、電源がオフになっていることを確認してください。
- 長期間オルガンを使用しない場合は、電源ソケットからプラグを抜いてください。

# 2) フロッピー・ディスクについて

- 高品質のフロッピー・ディスクのみご使用ください。
- フロッピー・ディスクが読込み、書込みを行っているときは、(LEDが点灯しているとき) フロッピー・ ディスクを取り出さないでください。フロッピー・ディスクを破損する場合があります。
- 3.5"DD か HDのMS-DOSにフォーマットしたフロッピー・ディスクをご使用ください。
- フロッピー・ディスクは大切に保管してください。熱源、磁場(コンピューターやスピーカー)、また湿気 の多い所や埃っぽい場所には置かないでください。
- 破損したフロッピー・ディスクの使用によって生じる、フロッピー・ディスク・ドライブの故障に対して は、メーカーは一切の責任を負いません。

#### 3) この取扱説明書について

- この取扱説明書を大切に保管してください。
- ▶ この取扱説明書はオルガンの一部です。 この取扱説明書の記述とイラストは流用できません。
- メーカーは、構造上の必然性、商業的観点から、改良のため、オルガンの基本的な性格を変えずに、パーツ や付属品の変更する権利を持つものとします。、
- すべての権利はメーカーが持ちます。この取扱説明書の一部または全部の複製は、メーカーの書面によ る特別な許可がない限り、禁じられています。
- 説明を詳しくお読みください。時間の無駄を省き、オルガンの性能を楽しんでいただけます。
- [ ] で囲んだコードや数値は、ボタン、スライダー、トリマー、コネクターを示しています。 例えば、[ENTER/YES] は ENTER/YESボタンを意味します。
- 図と画面表示はガイドラインです。実際に画面に出る表示とは異なる場合があります。

viscount Concerto III

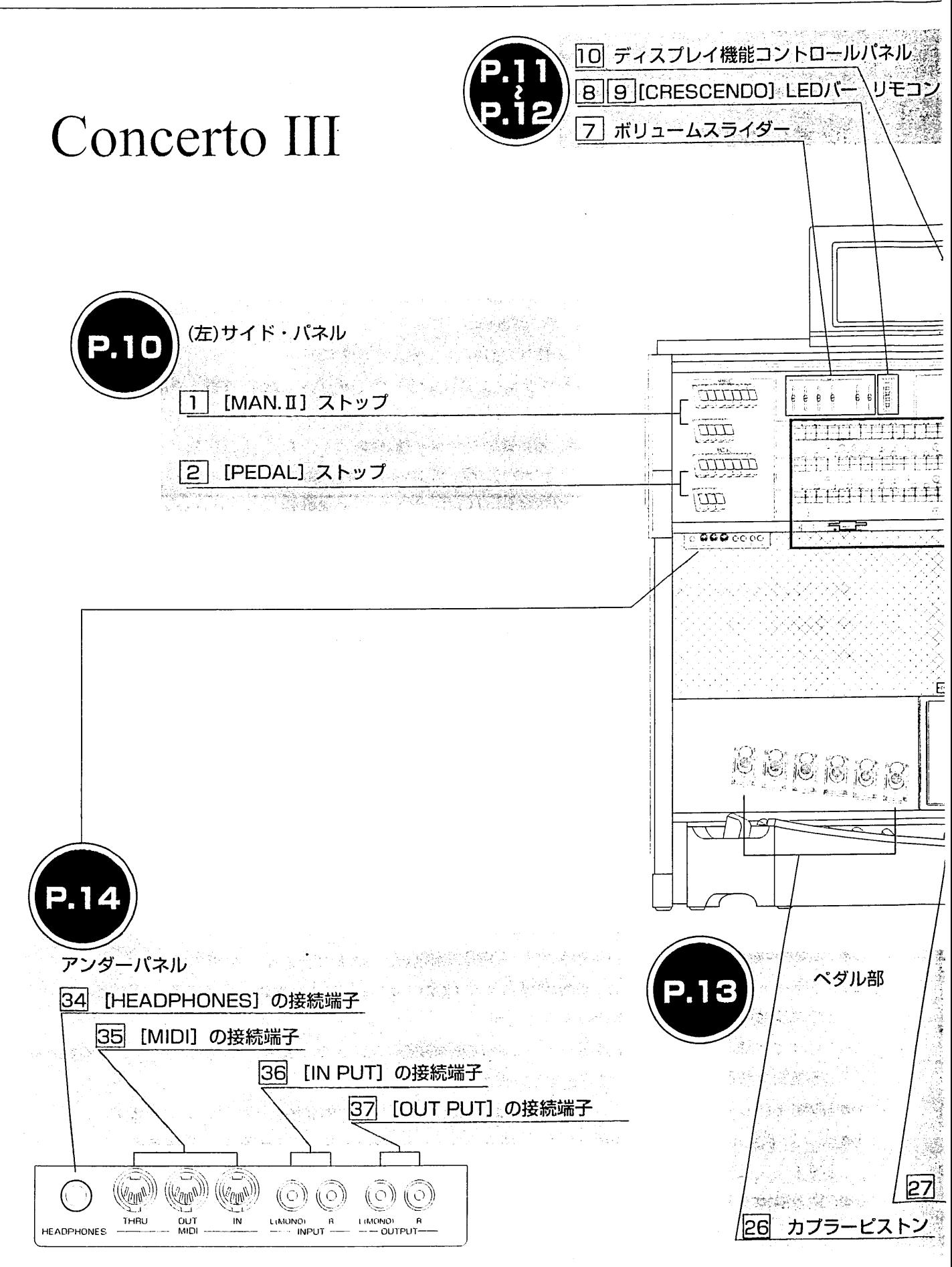

 $8\phantom{.}$ 

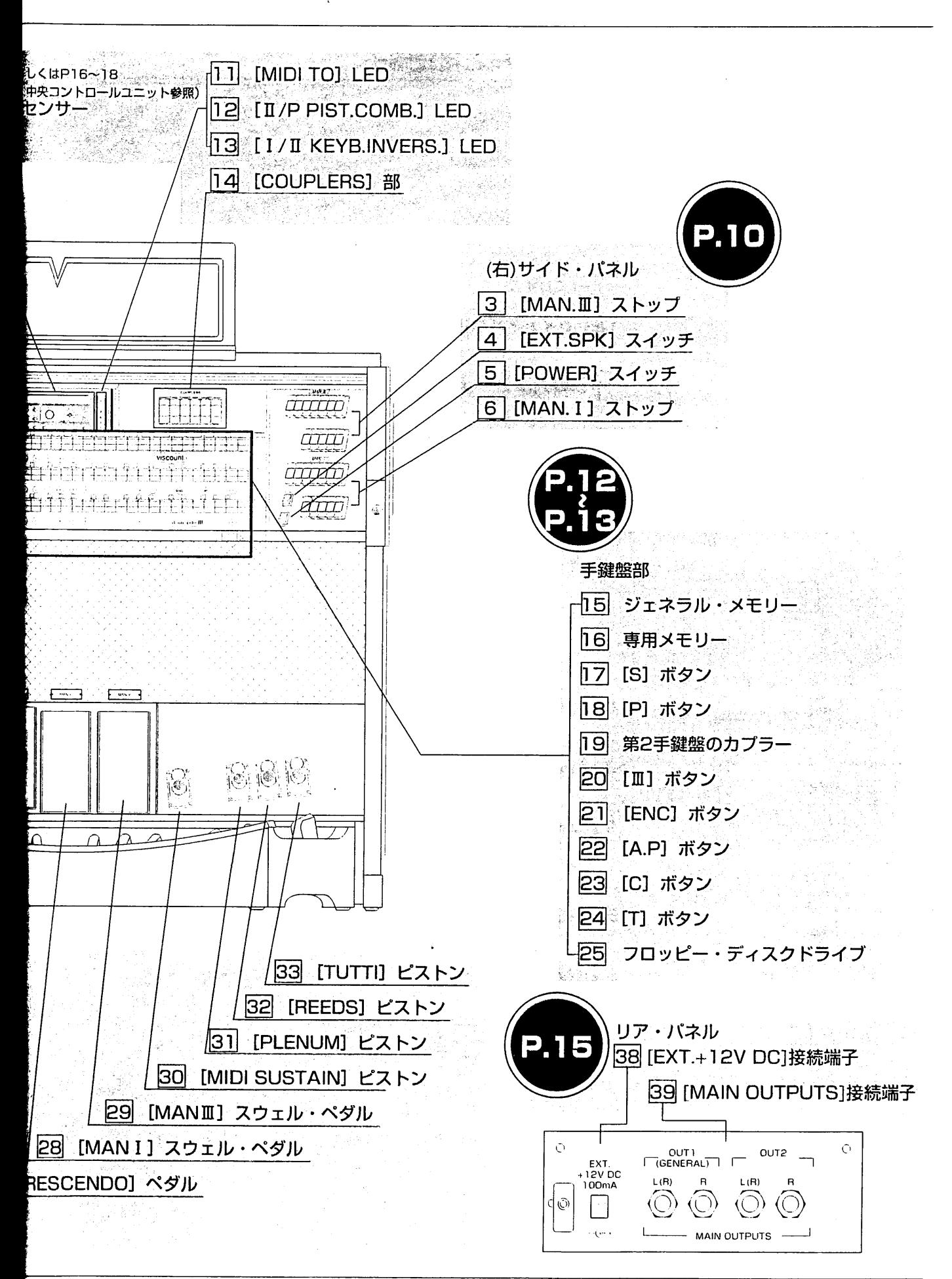

 $\ddot{\Omega}$ 

# 2. コントローラーと接続端子

1) サイド・パネル

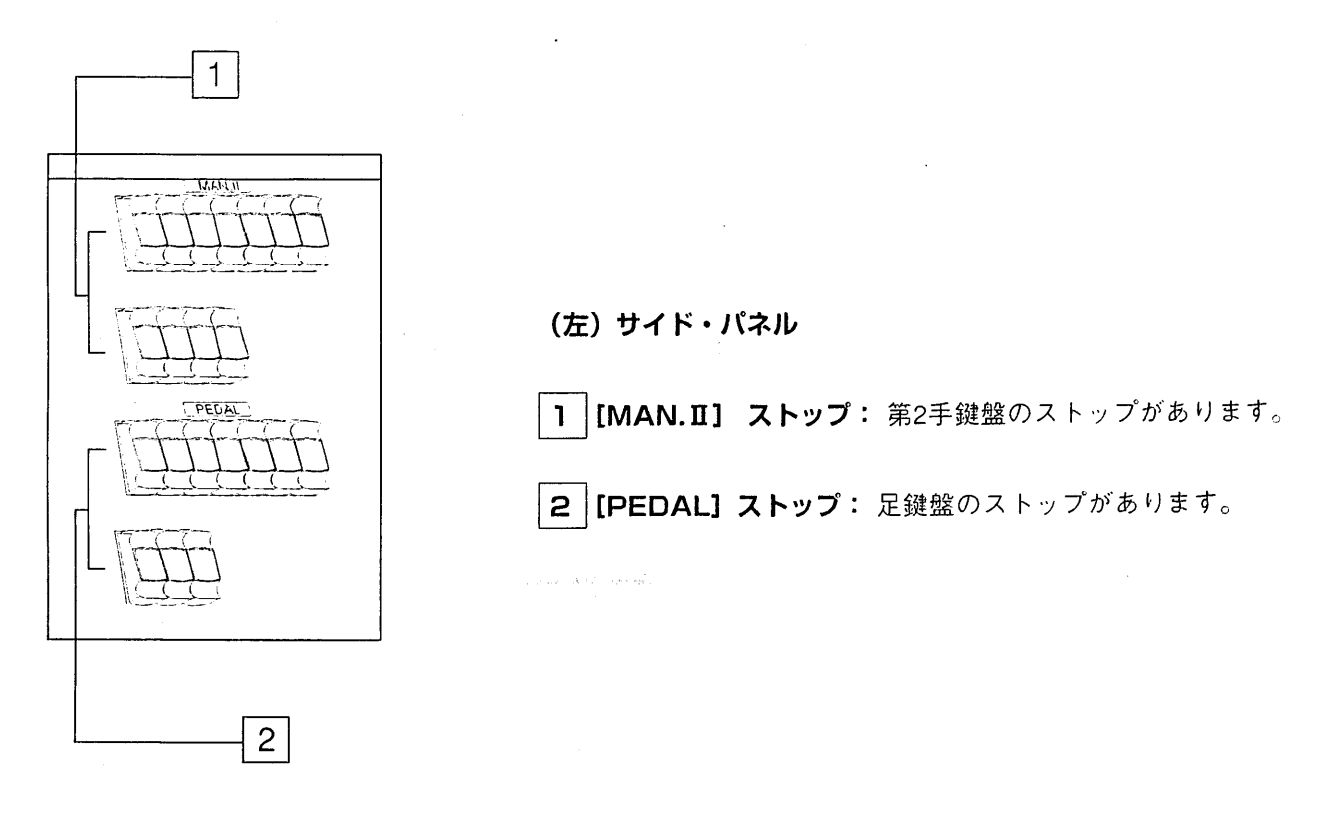

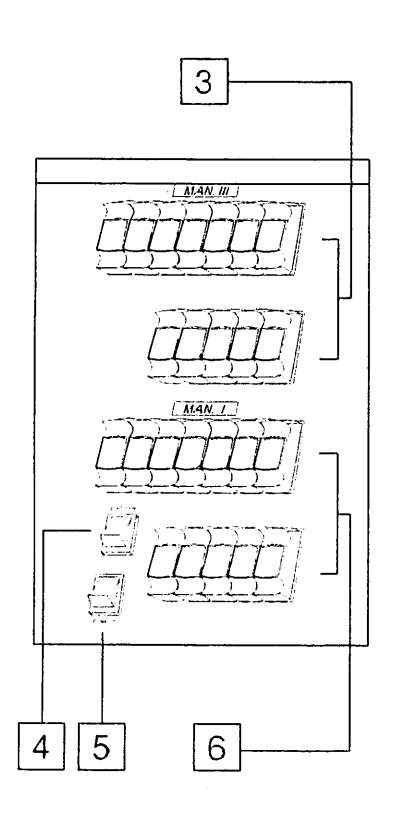

(右) サイド・パネル

3 [MAN.II] ストップ: 第3手鍵盤のストップがあります。

4 [EXT.SPK] スイッチ: リア・パネルの [MAIN OUTPUTS] に接続した外部スピーカーのオン・ オフスイッチです。

5 [POWER] スイッチ: オルガン全体の電源スイッチです。

6 [MAN. I] ストップ: 第1手鍵盤のストップがあります。

注意: 外部スピーカーはオプションです。

2) 中央パネル

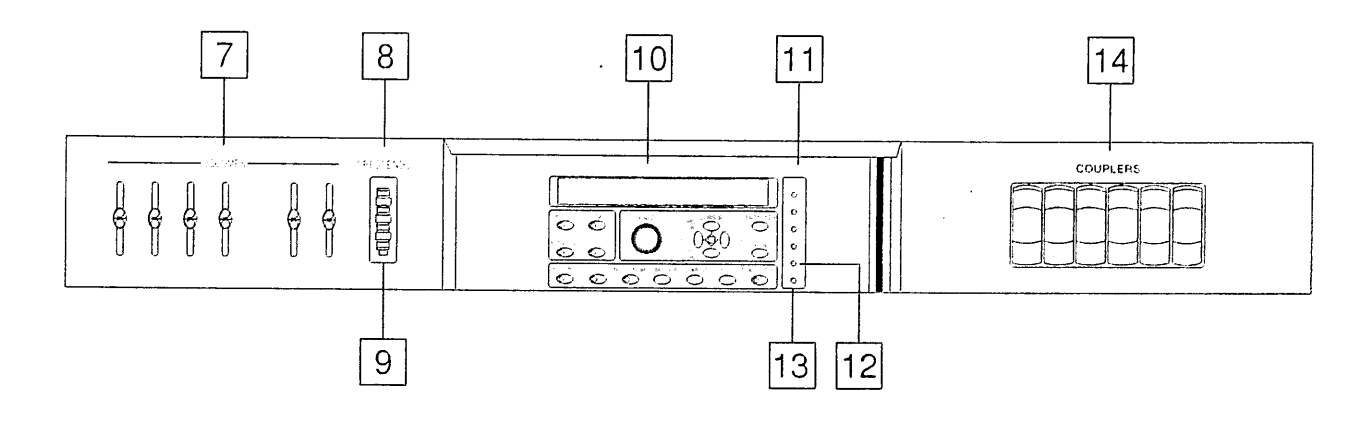

7 ポリューム・スライダー: オルガン各部の音量調整ができます。 [PEDAL] : 足鍵盤のボリューム調整 [MAN. II] : 第2手鍵盤のボリューム調整 [MAN. Ⅲ] : 第3手鍵盤のボリューム調整 [MAN. I] : 第1手鍵盤のボリューム調整 【REVERB】: リバーブレベルの調整 [GENERAL]: オルガン全体のボリューム調整

8 | [CRESCENDO] LEDバー:クレッシェンドの段階を表示します。

9 | リモコン・センサー: クレッシェンドLEDの下に、リモコンの信号を受ける赤外線センサーがあります。 この部分を塞がないようにしてください。また、リモコンは、オルガンのパネルに対して上下左右とも30° 以内の角度でご使用ください。

|10| デ**ィスプレイ機能コントロールパネル:** 詳細は3.中央コントロールユニット (P.16)をご参照ください。

|11|【MIDI TO】 LED: これらのLEDは、各手鍵盤と足鍵盤について、MIDIの状態を示します。

- [Midi to PEDAL] : 足鍵盤のMIDI
- 【Midi to MAN.II】 : 第2手鍵盤のMIDI
- 【Midi to MAN.Ⅲ】 : 第3手鍵盤のMIDI
- [Midi to MAN.I] : 第1手鍵盤のMIDI

LED点灯時にのみ、MIDI信号を送ります。 このパラメーターの設定については. [MIDI TO] を呼び出して 行います。詳しくは6.3をご参照ください。

|12| 【II/P PIST. COMB.】 LED: ビストン・コンバインのLEDです。この機能が作動中にLEDがオンにな ります。第2手鍵盤の専用メモリーがアクティブになっている場合は、足鍵盤の同じNo.の専用メモリーが自動的 にオンになります。この機能を作動させる方法は6.2をご覧ください。

|13| 【I/I KEYB. INVERS.】LED: 第1手鍵盤/第2手鍵盤交換機能のLEDです。 第1手鍵盤と第2手鍵盤の ボイスを入れ替える機能です。この機能のセット方法は6.4をご覧ください。

14 | 【COUPLERS】 部: これらのストップを使って各手鍵盤、足鍵盤のカプラーのオン・オフができます。

- 【II/P】:第2手
- 【Ⅲ/P】: 第3手
- 【I/P】: 第1手:
- 【Ⅲ/Ⅱ】: 第3手鍵盤のボイスを第2手
- 【I/Ⅱ】: 第1手鍵盤のボイスを第2手
- 【Ⅲ/I】: 第3手鍵盤のボイスを第1手;

### 3)手鍵盤部のコントローラー

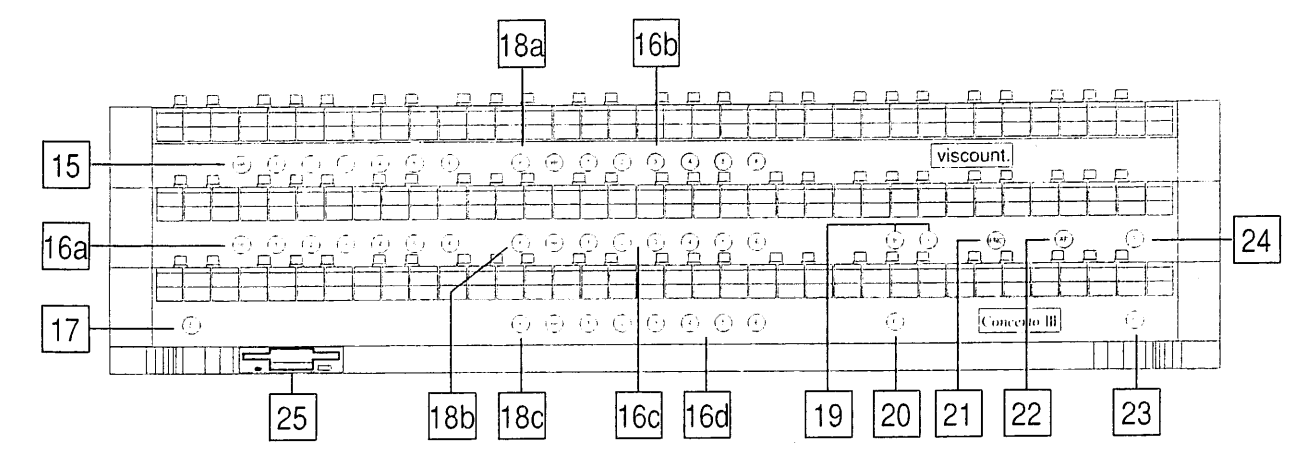

イス、カプラーをメモリーできます。 15 | ジェネラル・メモリー: ここには6つのジェネラル・メモリーがあります。すべての手鍵盤と足鍵盤のボ

16 | 専用メモリー: コンチェルトⅢには各鍵盤ごとの専用メモリーが6個ずつあります。

足鍵盤 = 16a 第3手鍵盤 = 16b 第2手鍵盤 = 16c 第1手鍵盤 = 16d

専用メモリーには、その鍵盤部のボイスとカプラーをメモリーできます。

このオルガンには8つのメモリーバンクがあるので、複数のオルガニストがそれぞれのレジストレーションを独 自にメモリーできます。メモリーの設定方法は次の 17 をご覧ください。

メモリーにはHRボタンもあります。HRボタンを押すと、手動設定したレジストレーションに戻ります。

17 | [S] ボタン: このセットボタンを押すと、メモリーを保存できます。各鍵盤のレジストレーションを設定 した後で [S] ボタンを押したまま、ジェネラル・メモリーか専用メモリーの1つのボタンを押すとメモリーを 保存できます。

- |18| [P] ボタン:手鍵盤と足鍵盤のカプラーボタンです。
- [P] |18a |: 第3手鍵盤と足鍵盤のカプラーボタンです。(Ⅲ/P)
- [P] |18b : 第2手鍵盤と足鍵盤のカプラーボタンです。(II/P)
- 【P】 |18c |: 第1手鍵盤と足鍵盤のカプラーボタンです。(I/P)

#### |19| 第2手鍵盤のカプラー

○ [Ⅲ] : 第3手鍵盤と第2手鍵盤のカプラーボタンです。(Ⅲ/Ⅱ)

○ 【I】: 第1手鍵盤と第2手鍵盤のカプラーボタンです。(I/II)

|20|【Ⅲ】ボタン:第3手鍵盤と第1手鍵盤のカプラーボタンです。(Ⅲ/I)

|21|【ENC】ボタン:エンクローズド・ボタン。このボタンを押すと、第3手鍵盤のエクスプレッション・ペダ ル297で、オルガン全体の音量をコントロールできます。

|22| 【A.P】 ボタン:このボタンを押すと、 オートマティック・ペダルが作動します。これは第2手鍵盤の最低 音域の32鍵で、足鍵盤のボイスを演奏できます。オートマティック・ペダルの作動中は足鍵盤は使えません。

|23|【C】 ボタン:キャンセル・ボタン。設定されているボイス、カプラーをキャンセルします。

|24|【T】 ボタン:トゥッティ・ボタン。工場設定されたトゥッティがオンになります。

トゥッティはユーザー設定できます。ボイス、カプラーをオンにし、 [S] ボタンを押したまま、 [T] ボタン ま たはトゥッティ・ピストンを押すと、お好みのトゥッティをセットできます。

25 フロッピー・ディスク・ドライブ: 720kbまたは1.44Mbのフロッピー・ディスクを使用してください。

### 4) ペダル部のコントローラー

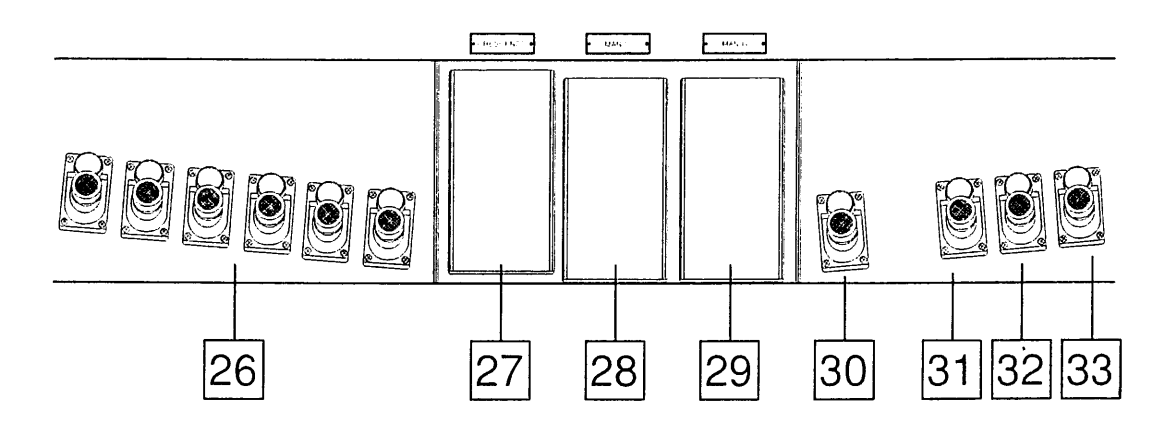

26 カプラー・ピストン:これらのピストンは中央パネルのカプラー・ストップと連動しています。詳細は2) の[14] (P.12) をご覧ください。

27 【CRESCENDO】ペダル: 踏み込んでゆくとプリセットした順にボイスがオンになります。クレッシェ ンドの作動状態は中央パネルの [CRESCENDO] LEDで示されます。

クレッシェンドはユーザー設定できます。クレッシェンドペダルを踏み込みながら、ボイス、カプラーを設定し、[S] ボタンを押したまま、ジェネラル・メモリーのHRを押します。

28 【MAN i】エクスプレッション·ペダル:第1手鍵盤の音量をコントロールします。

29 【MAN Ⅲ】エクスプレッション・ペダル: 第3手鍵盤の音量をコントロールします。

30 【SUSTAIN】ピストン: MIDIOUTからCC64を送り出します。

|**31| [PLENUM] ピストン:**プレヌムの音色を作るため、リードとトレミュラント以外のボイスをオンにし ます。

32 【REEDS】ピストン:このビストンを押すと、全てのリード・ボイスがオンになります。

|33|【TUTTI】ピストン:このビストンを押すと、トゥッティが作動します。詳細は3)の[24](P.13)をご覧く ださい。

# 5) アンダーパネルの接続端子

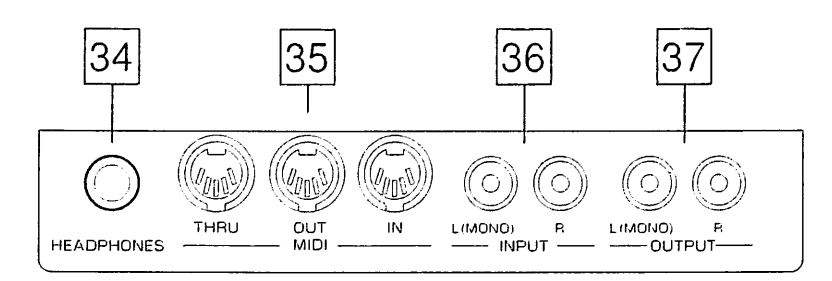

|34| [HEADPHONES] の接続端子: ここへヘッドフォンのジャックを接続します。 ヘッドフォンをつなぐ と、オルガンの音は出ません。

注意: [HEADPHONES] のアウトプットから良い音を得るために、16Ω以上のインピーダンスのヘッドフォンをご 使用ください。

|35|【MIDI】接続端子:MIDIインターフェースを持つ楽器用の5ピンDIN接続端子。[IN]は外部MIDI音源の MIDI情報を受け、[OUT] はコンチェルトIIIのMIDI情報を送り出します。[THRU] は [IN] で受けたMIDI情報を 正確に送り出します。

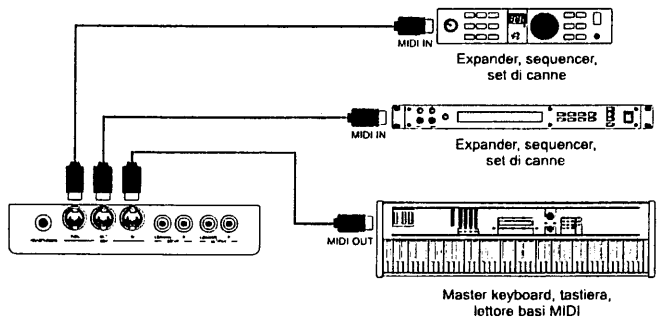

36 [INPUT] 接続端子:RCAインプット端子 (ピンプラグ) です。オルガンのアンプを使って他の楽器を演 奏できます。

37 【OUTPUT】端子:RCAアウトブット端子(ピンプラグ)です。アンプ付スピーカー、録音システム等へ の信号を出力します。

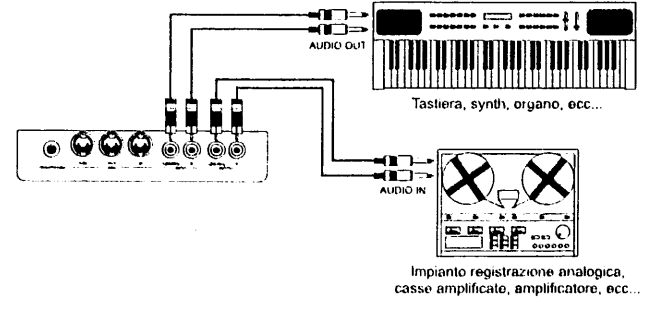

# 6) リア・パネルの接続端子

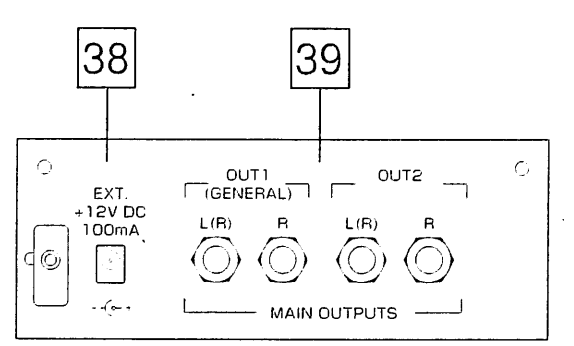

|38| [EXT.+12V DC] 接続端子:この端子はDC12Vが出力されます。右サイドパネルにある [EXT.SPK] スイッチを使って [MAIN OUTPUTS] に接続したアンプのオン・オフをします。

39 [MAIN OUTPUTS] 接続端子:外部スピーカーのジャック接続端子です。

コンチェルトⅢの接続は次のとおりです。

○ [OUT1 (GENERAL)]: これらの端子に接続すると、オルガン全体のボイスを出力します。

○ [OUT2] : [OUT1] に加えて、この端子にも接続すると、アンプ機能にもとづいて各手鍵盤部と足鍵盤部 が同時に出力されます。

注意: [MAIN OUTPUTS] は中央パネルのGENERALスライダーを使って、ボリューム・コントロールする事はできません。

その他のアンプ機能の説明はP.40をご覧ください。

# 3. 中央コントロールユニット

コンチェルトⅢの機能をコントロールする中央ユニットは第3鍵盤の上にあります。

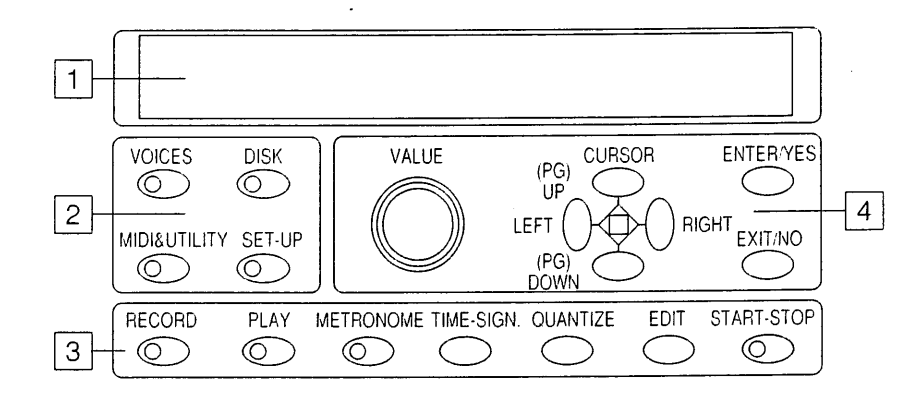

- 1 | ディスプレイ: 40文字が2段に出て、オルガンの機能設定を行います。
- 2 | メニュー・選択ボタン: ここで4つの主要機能を選べます。
- ○【**VOICES】:** ボイスの呼び出しとソート、ボリューム・コントロール、ストップの名前付けを行います。
- (5.フロッピー・ディスクの機能 P.26 をご参照ください。)
- 【DISK】: フロッピー・ディスクとその中のファイルに関連したコントロールを行います。
- [MIDI & UTILITY] : MIDIの設定、鍵盤、ピストン・コンバイン、ディスプレイ・コントラストをコント ロールします。(6.MIDIとユーティリティ機能 P.38~ 参照)
- 【SET-UP】:イコライザー、テンペラメント、リバーブの設定 (7.オルガン基本設定 P41~ 参照)

3 | **シーケンサー:**ここにはコンチェルトⅢのマルチ・トラックシーケンサーのボタンがあります。(8.録音 と再生 P42~ 参照)

- [RECORD] : レコーディング開始ボタン。(8.1 P.43参照)
- $\bigcirc$  【PLAY】: MIDIシーケンスでレコーディングしたものを再生します。(8.2 P.45 参照)
- [METRONOME] :速く押すとメトロノームの音が聞こえます。長押しするとメトロノームの設定画面が 出ます。 (8.3 P.47 参照)
- ○【TIME-SIGN】: レコーディング中に押すと、拍子を設定できます。再生時に押すと、拍子が表示されます。 (8.4 P.47 参照)
- [QUANTIZE] : クオンタイズ機能を呼び出します。 (8.5 P.48 参照)
- 【**EDIT】:**ロードしたMIDIシーケンスを変更する機能のメニューを表示します。(8.6 P.49 参照)
- [START-STOP] : レコーディングと再生のスタート、ストップのボタン。
- 4 | ディスプレイ機能コントロール・ボタン: カーソルを動かしたり、数値をセットしたり、画面を選んだり、 コンピューターのジョブを確認したり、拒否したりするボタンです。
- [VALUE]:ロータリー・エンコーダーで、パラメーターの設定を行います。
- [CURSOR (PG) UP] : カーソルを上へ動かしたり、前の画面へ戻る時に使います。
- [CURSOR (PG) LEFT] : カーソルを左へ動かす時に使います。
- 【CURSOR (PG) DOWN】: カーソルを下へ動かしたり、次の画面へ進む時に使います。
- [CURSOR (PG) RIGHT]: カーソルを右へ動かす時に使います。
- [ENTER/YES] :機能の内容を表示したり、ディスプレイ上のジョブを承認する時に使います。

○【EXIT/NO】:画面から抜け出す時や、コンピューターのジョブを否定する時に使います。 オルガンの電源スイッチを入れると、ディスプレイの表示が次のようになります。

UISCOUNT CONCERTA III Orerating System release 1.0-1.0

これは現在使われているソフト・ウェアの情報です。左側の最初の数字はソフト・ウェアのリリースNo.です。右 側はサウンド・ドライバーのソフト・ウェアのNo.です。 数秒後にメイン画面が現れます。

> MEMORY BANK: 1 TEMPERAMENT: EQUAL **TUNING:** TRANSPOSER: И Й

ここには下記のパラメーターが含まれています。

○ MEMORY BANK: ここでは8つのメモリーバンクの1つを選択できます。メモリーバンクにはジェネラ ル・メモリーと専用メモリーが保存できます。この機能は複数のオルガニストが1台のオルガンを使用する場合に 便利です。

○テンペラメント: ここではいろいろな調律方法を選択できます。

EQUAL: 通常の平均律

ENSEMBLE 1/ENSEMBLE 2: 経年変化や温度がパイプに与える微妙な狂いを加味した平均律。

KIRNBERGER, WERCKMEISTER, PHYTAGOREAN, MEANTONE, VALLOTTIの歴史的テンペラメント。

○TUNING: 十, 一 1半音の範囲でピッチの微調整ができる機能です。

○TRANSPOSER: +5/-6半音の範囲でピッチ調整ができます。

#### 表示画面について

画面の右側に2つの矢印が出ることがあります。これは画面の続きがあることを示しています。下向きの矢印は次 の画面があることを示し、[CURSOR (PG) DOWN] のボタンを使うとその画面へ進めます。また、上向きの矢 印は前の画面を示し、[CURSOR (PG) UP] のボタンで、移動できます。

#### テンペラメントについて

自然の音響に基づいた自然調律システムには、2つの重要な音程、完全5度と長3度がありますが、それはうなりのな い純粋な響きとは共存できません。そのため何世紀もかけて、うなりの少ない妥協策(テンペラメント)が研究さ れてきました。

15世紀の終わりまでは、正確な5度を重視したピタゴラス調律(純正調)が使われていました。したがって、長3度 は不快な響きになり、不協和音とみなされていました。当時の音楽は独唱かポリフォニックであっても5度を使っ ていました。 ルネッサンスの初め頃から、次第に、長3度が協和音とみなされるようになりました。 それにあわせて、 オルガンやハーブシコードといったビッチの固定した楽器は、ミーントーンとして知られるテンペラメントを採 用するようになりました。 ミーントーンは5度よりも長3度を重視するテンペラメントです。 ミーントーンは16、17 世紀から18世紀の初めまでヨーロッパの主流となりました。

コンチェルトⅢは次の6つのテンペラメントを持っています。

#### **MEANTONE:**

-8つの純粋な長3度: Eb-G/Bb-D/F-A/C-E/G-B/D-F#/A-C#/E-G#

-4つの使えない長3度(減4度): B-D#/F#-A#/C#-E#/Ab-C

一不規則な半音階スケール(半音階の響きが特異になる)

--ミーントーンで使用できる調性: Cmaj / Dmaj / Gmaj / Amaj / Bb maj とその関係短調。

下記のテンペラメントでは、全ての長調、短調が使用できますが、平均律と比べ、特異な響きになるものもありあ ます。

WERCKMEISTER: オルガニストで音楽理論家のAndreas Werckmeisterによるテンペラメントで1600年代後 期のドイツ音楽に向いている。

KIRNBERGER: J.S.Bachの弟子の Johann Philipp Kirnbergerによるテンペラメント。 ドイツ・バロック音楽や バッハの曲に合う。

VALLOTTI: Francescantonio Vallottiによるテンペラメントで、後にイギリスのThomas Youngによって改定さ れた。18世紀のイタリア音楽や、同時期のイギリス音楽に合う。

PYTHAGOREAN: 中世から15世紀までに使われたテンペラメントで、完全5度の響きが純正になっている。

# 4.オルガン・ボイスのコントロール機能

コンチェルトⅢの主要改良点の1つがユーザーが、工場設定を簡単に変えて、チャーチ・オルガン・ボイスをフロ ッピー・ディスクからロードできることです。

つまりそれぞれのオルガニストが好みにあわせてカスタマイズすることができます。

オルガン・ボイスのコントロール機能を呼び出すには、ディスプレイの下にある [VOICES] のボタンを押しま す。そうすると下記の画面が現れます。

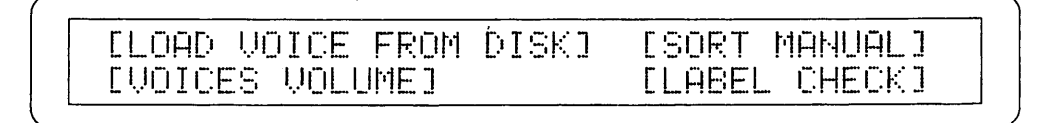

これらの機能は次のようになっています。

○LOAD VOICE FROM DISK: ディスクからボイスをロードする機能です。

○ SORT MANUAL: ボイスの表示順を変える機能です。

○ VOICES VOLUME: 各ボイスの音量を調整します。

○LABEL CHECK: 新しいボイスがロードされたり、ボイスのソート表示順を変えたあとにストップ・タブ レットのラベルをチェックします。

ラベル・チェック機能を呼び出したら、カーソルを呼び出したい場所に移動し、[ENTERYES] を押します。 [VOICES] か [EXIT/NO] ボタンを押すとメイン画面へ戻ります。

# 1) ディスクからボイスをロードする

フロッピー・ディスクをドライブに入れてください。VOICESのメニューからLOAD VOICE FROM DISKを選び [ENTER/YES] を押してください。コンピューターがディスクの内容を確認します。

> \*\*\* Reading disk contents \*\*\* Please wait

新しいボイスの設定がある場合は下記の画面がでます。

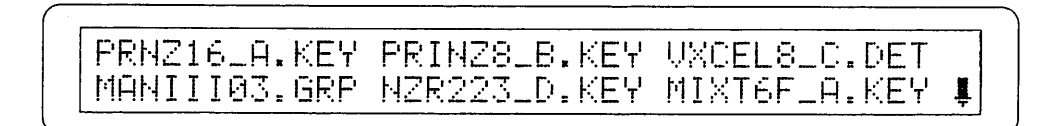

この機能には2つの異なるロードシステムがあり、設定が可能です。

一手鍵盤と足鍵盤のすべてのボイス

一特定のボイス

全手鍵盤と全足鍵盤のボイスをロードする 一

オルガン全体のボイス、または手鍵盤や足鍵盤のボイスをロードするには次のようにします。

VOICESのメニューからLOAD VOICE FROM DISKを選び、ディスクの内容が画面に表示されたら次の1つを選び ます。

-Eu\_Man.\_3.grp: このファイルで第3手鍵盤のボイスをすべてロードできます。

**一Eu\_Man.\_2.grp:** このファイルで第2手鍵盤のボイスをすべてロードできます。

-Eu\_Man.\_1.grp: このファイルで第1手鍵盤のボイスをすべてロードできます。

ーEu\_Ped.grp: このファイルで足鍵盤のボイスをすべてロードできます。

上記のグループファイルを選ぶと、新しくボイスを設定しようとする鍵盤部のメモリーしたデータがいったんキ ャンセルされます。

Erase section I

最初のボイスをロードすると、ディスプレイはKEYという名前のファイルを表示します。

Loading Manual I... Voice PRNZ8 B.KEY

つづいてボイス名とロード状況のパーセンテージが示されます。

Loading Manual I... \_\_\_\_\_\_\_\_\_\_\_  $24%$ voice Prinzipal8 in progress...

ディスプレイの上段には#の記号で、ロードされるボイスの数が示されます。 - はボイスがロード中であることを 意味します。これら2種類の画面は設定するすべてのボイスについて表示されます。

注意: この段階で使われるファイルについては、このセクションの最後にあるVoice Filesをご参照ください。

ロードが完了すると、画面は次のようになります。

\*\*\*\*\*\*\*\*\*\*\*\* Loading complete \*\*\*\*\*\*\*\*\*\*\* Check out labels after voices loading

これは、新たにロードしたボイスに対してストップの上のラベルが正しいことを確認してください。 [EXIT/NO] を押すと、4.4で説明しているLABEL CHECKを行います。

特定ボイスをロードする

1つのボイスをロードするには、次のようにしてください。

VOICESのメニューからLOAD VOICE FROM DISKを選ぶと、画面にはフロッピー・ディスクのすべてのボイスが 示されます。

> PRNZ16LA.KEY PRINZ8LB.KEY UXCEL8LC.DET MANIII03.GRP NZR223LD.KEY MIXT6FLA.KEY !

次にオルガン内部のメモリーからロードしたいボイスを選択します。(ファイル: KEY,PED, DET) ディスプレ イは次のようになります。

Please choose destination stor:12 ManII New: NAZARD 2 2/3 Old:Bourdon 16

この画面はオルガンが、新しいボイスをどこへ設定するかを聞いているものです。エンコーダーを使って、選んだ ストップ。を設定します。そのストップはパネル上で点灯しています。手順を簡単にするために、ディスプレイは新 しいボイス(新しいパラメーター)と置き換えられるボイス(古いパラメーター)を表示します。

[ENTER/YES] を押して機能をスタートします。 コンピューターは新しいボイスと置き換えられるボイス(つま りデリートされるボイス)を表示して、確認を要求します。

> ATTENTION!! NAZARD 2 2/3 will replace Boundon 16 on Man. II Are you sure?

この設定を進める場合は [ENTER/YES] を押し、止める場合は [EXIT/NO] を押します。 ロード中は下記の画面がでます。

ManII Voices load Voice NAZARD 2 2/3 12% in progress

#### ボイスファイルについて

コンチェルトⅢは5種類のファイルで内部メモリーか ら新しいボイスをロードできます。  $(1)$  GRP: KEY, PED, DETOUND  $7771175$ 

読み込むかを示します。

(2) KEY: どの手鍵盤のボイスDATファイルをロ ードするかを決めます。

(3) PED: 足鍵盤のボイスDATファイルをロード するかを決めます。

(4) DET: どのデチューン・ボイスDATファイル をロードするかを決めます。

(5) DAT: ここには音のサンプル・データが入っています。

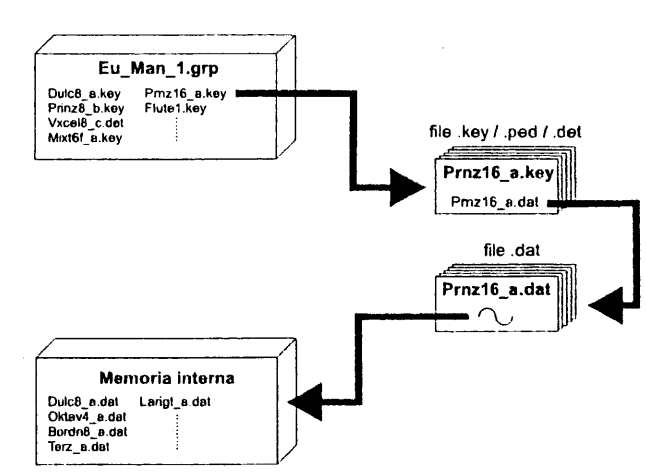

下記は重要な事柄なので、よく覚えておいてください。

いいろいろなタイプのファイルに関係するので(.GRPファイルは、DATと呼ばれる.KEY/.PED/.DETを呼び出しま

す)、ファイル名を変えないでください。

○.GRP.KEY.PED.DETファイルの内容を変えないでください。

○ フロッピー・ディスクの.GRPファイルから供給されるファイルをデリートしないでください。 もしもこれらのフ アイルがなくなると、ボイスのロード中にディスプレイにエラーが表示され、ボイスをメモリーに保存できません。 ○ オルガンのメモリーにボイスをロードすると、オリジナル・ボイスが失われます。フロッピー・ディスクに全 てのボイス (KEY, PED, DET、DATファイル)と関連する.GRPファイルのバックアップをとってください。

○ デチューン・ボイス (.DETファイル) の場所は固定しています。(同じボイス族の最後の8'にあります) した がって、自由に場所を変えることはできません。さらに、異なるフィート記号 (32'、16'、8' etc.) を持つボイスは、 これらのボイスを含むストップにロードすることはできません。

○ .KEY, .PED, .DETファイルの名前は常にボイスの名前と同じというわけではありません。しかし、次の画面は常 にロードしているボイスの名前を示します。

> Please choose destination stor:12 ManII New:NAZARD 2 2/3 01d:Boundon 16

### 2) ボイス・ソート

ここのボイスが手鍵盤や足鍵盤にいったんロードされると、それらを再調整する必要があるかも知れません。通常 は、オルガンのいろいろのセクションのボイスは、低い音のボイスから順に並んでいます。 (32'、16'8'、4'、2'1')。 同じ音域のボイスでは、下記の族に分かれます。

- $-$ Principals
- -Open Flutes
- -Bourdons (Closed Flutes)
- $-Violas$  (Mordents)
- 一Detuned: 関連する族の8'の最後に配置されます。
- $-Trumpets$
- -Mixtures

リード系のボイスは上記の次に置かれます。

VOICESのメニューのSORT MANUAL機能を使うと、上記のような配列になります。 まず、SORT MANUALを選び、「ENTER / YES】ボタンを押します。 コンピューターはボイスのソートを初め、その作業中、下記の画面が現れます。

> \*\*\* Sorting voices please wait 米米米: Check out label after voice sorting

ジョブが終わると、画面はVOICESメニューに変わり、 LABEL CHECKを使って、パネル・ストップとロードしたボ イスの対応を確認します。

# 3) ボイス・ボリュームの調整

各ボイスの音量を-12dBから+6dBの範囲で調整することにより、コンチェルトIIIのカスタマイズを一層進められます。 この機能を呼び出すには、VOICE VOLUMEを選び、 [ENTER / YES] ボタンを押します。ディスプレイは次のよ うになります。

ADJUTS VOLUME Please select section: [FEDAL]  $[MHH, I]$ **EMAN.III**  $[MHH, III]$ 

次にカーソルボタンを使って、調整しようとするボイスを含む鍵盤部を選び、 [ENTER/YES] を押します。ディ スプレイには最初の4つのストップとボリューム・レベルが表示されます。

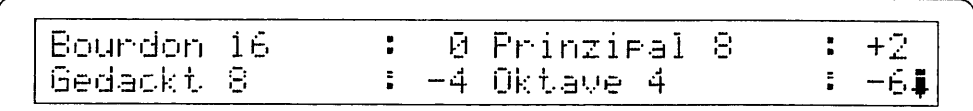

調整しようとするボイスにカーソルをあてて、エンコーダーを使ってレベル(dBで表示)を変えます。 ユーザー が設定し易いように、変更はリアルタイムで聞き取れるようになっています。 他のボイスを表示するには、[CURSOR (PG) DOWN] と [CURSOR (PG) UP] ボタンを使います。

すべての変更が終わったら、 [EXIT / NO] を押して、VOICEメニューへ戻ります。

### 4) ストップ・ラベルのチェック

オルガンの内部メモリーに新しいボイスをロードした後、タブの名前がボイスと一致しない場合が生じます。 したがって、それをチェックして、食い違いがある場合は、ネームプレートを交換してください。 LABEL CHECK機能はこのために使います。

VOICEメニューからLABEL CHECKを選び、[ENTER / YES]を押します。

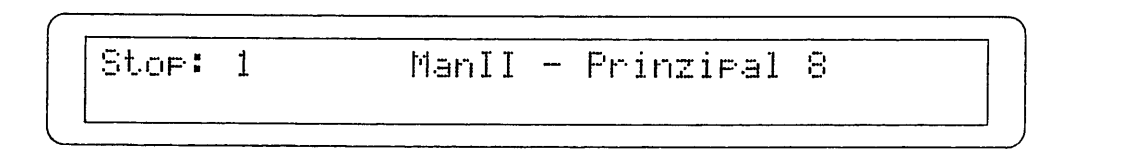

STOPフィールドはチェックするストップを示します。(それはバネルの中で常に明るくなっています。)一方、デ ィスプレイの右側は対応する鍵盤と、その時にコントロールしているボイスが表示されます。 エンコーダーを回すと、ボイスの名前を読み取れます。ディスプレイのメッセージが次のような場合は、

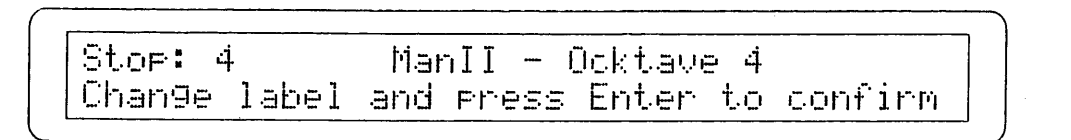

ボイスは変更されていて、ネームプレートを交換する必要があることを示しています。

すべてのストップのラベルをチェックし終ったら、「EXIT / NO】を押して、VOICEメニューへ戻ります。

ラベルを変える –––––––

すでに見たように、一連のボイスをロードした後では、ストップの名前を変える必要が生じる場合があります。な ぜなら、ほとんどのボイスが変更されると、ストップの名前がメモリーにロードしたボイスに対応しなくなるため です。

ラベルの交換は簡単です。ラベルはストップに押し込んであるだけです。

下の図のように、指か小さいドライバーを使ってラベルをはがし、ロードしたボイスに合わせて正しい位置にはめ るだけです。

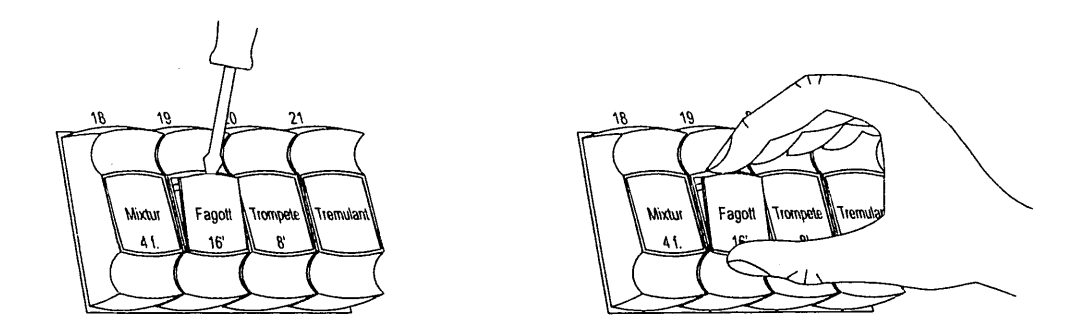

5) エラーメッセージーボイス・メニュー

 $-NO$  FILES

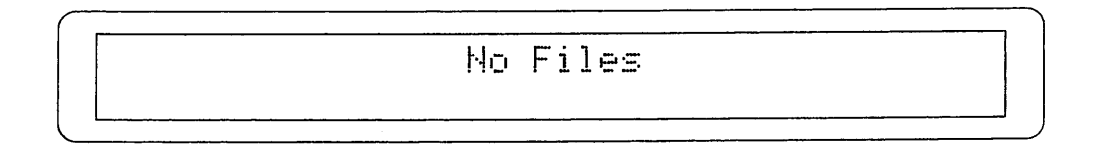

LOAD VOICE FROM DISK機能を呼び出した時に、フロッピー・ディスクにボイス・ファイルが無い場合に表示さ れます。

### -SELECTED VOICE IS WRONG

WARNING!! Selected voice is wrong Please select another voice

ボイスのロード中、ファイルが壊れているか、うまくロードできない場合に表示されます。

-FILE.DAT NOT FOUND

- Ennon INZR223LD.DATI not found

フロッピー・ディスクがボイス・ロードに必要な.DATファイルを含んでいない場合

### -FILE..KEY NOT FOUND

WARNING!! Voice PRINZ8LB.KEY not found Please change disk

フロッピー・ディスクがボイス・ロードに必要な.KEYファイルを含んでいない場合

### -LOAD ERROR

Ennon: Load Error

ボイスのロード中読み込みエラーが起きた場合

[EXIT/NO] を押すと、データの再読み込みをします。3回失敗すると、ディスプレイは次のようになります。

\*\*\*\* Unable to load voice(s) \*\*\*\* Press EXIT to continue

これはコンピューターがジョブを完成するために必要なデータをロードできないことを意味します。 [EXIT/NO] を押すと、もう一度フロッピー・ディスク・エラーフリーで再びロードします。

### -UNABLE TO LOAD VOICE

\*\*\*\* UNABLE TO LOAD VOICE \*\*\*\* Error Code 006

コンピューターは選んだボイスをロードできません。お近くのサービスセンターに連絡してください。その際ディ スプレイのエラーコードをお伝えください。

# 5.フロッピー・ディスクの機能

フロッピー・ディスクの機能にアクセスしたり、ファイルをフロッピー・ディスクに保存する手順は次のとおり です。

フロッピー・ディスクをドライブに入れて [DISK] ボタンを押します。

\*\*\* Reading disk contents \*\*\* Please wait

そして、次のように変わります。

DISK: [LIST] [COPY] [FORMAT] [INFO] FILE: [SAVE][LOAD][COPY][REN][DEL][INFO]

画面が示すように、上の行はフロッピー・ディスクの機能を示しています。

- ○LIST: 現在ドライブに入っているフロッピー・ディスクの内容
- ○COPY: フロッピー・ディスク全体をコピーする。
- ○FORMAT: フロッピー・ディスクをフォーマットする。

○INFO: 現在ドライブに入っているフロッピー・ディスクの全体情報

下の行はファイルの処理機能です

○ SAVE: メモリーをフロッピー・ディスクに保存する。ジェネラル・メモリー、専用メモリー、トゥッティ、ク レッシェンド、楽器の設定。(メイン画面とMIDI&UTILITYメニュー、SET-UPメニュー)

- ○LOAD: メモリーやSAVE機能を使って保存したオルガンのセッティングのロード。
- CCOPY: 1つのフロッピー・ディスクから他のフロッピー・ディスクへのファイルのコピー機能
- ○REN: ファイルの名前変更機能
- ○DEL: ファイルのデリート機能
- ○INFO: 現在ドライブに入っているフロッピー・ディスクのファイル情報

機能を呼び出すには、そのフィールドにカーソルをあてて [ENTERYES] を押します。このメニューから出るた めには [DISK] または [EXIT/NO] を押してください。

#### 重要な注意点:

DISKメニューはドライブにフロッピー・ディスクを入れたときにのみ、有効になります。 フォーマットしていないフロッピー・ディスクをいれると、5.3で説明しているように、自動的フ ォーマットを開始します。 セーブ・エラーやフロッピー・ディスクを壊さないために、ドライブのLED点灯時は、フロッピー・ ディスクを取り出さないでください。

# 1) フロッピー・ディスクの内容を表示する

ドライブに入っているフロッピー・ディスクの内容をチェックするためには、DISKメニューのLISTのフィールド を選び、 [ENTER/YES] を押します。そうするとディスプレイはフロッピー・ディスクに入っているすべてのフ ァイルを表示します。

> OKTAVL2A.DAT PRINZ8LA.DAT TERZLA.DAT UNDAMS A.DAT BORDNS A.KEY FLUTE1 A.KEY !

6個以上のファイルがある場合は、 [CURSOR (PG) DOWN] と [CURSOR (PG) UP] ボタンを使って別 の画面を表示してください。最後に [EXIT/NO] を押してこの機能を終了するとDISKメニューに戻ります。

# 2) フロッピー・ディスク全体をコピーする

フロッピー・ディスク全体の内容を別のフロッピー・ディスクにコピーする場合、コピーしたい元のフロッピ ー・ディスクをドライブに入れ、DISKメニューを呼び出します。コンピューターは物理的なコピーを行うので、2 つのフロッピー・ディスクは同容量でなければなりません。(フロッピー・ディスクに含まれる容量にかかわり なく、すべての内容をコピーします。)

次にCOPYを選び、 [ENTER/YES] を押すと、コンピューターはデータの読み込みを始め、ディスプレイは下記 のようになります。

> 米米米米米米米米米 READING 米米米米米米米米 聖靈

読み込みが終わると、元のフロッピー・ディスク(ソース・ディスク)を取り出せという画面になります。

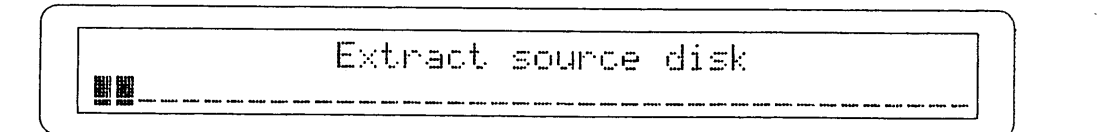

元のフロッピー・ディスクを取り出し、データがコピーされるフロッピー・ディスク(デスティネーション・デ ィスク)を入れろという画面(下記の画面)が出るまで待ちます。

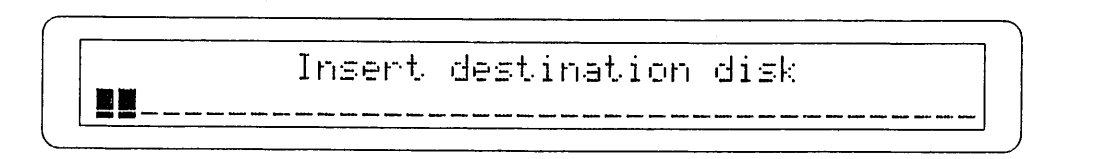

そこで、次のフロッピー・ディスクをドライブにいれると、データの書き込みが始まります。

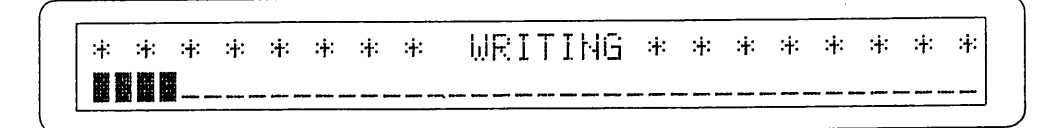

物理的なコピーなので、1回で全内容をコピーするのは不可能です。そこで、コンピューターはデスティネーショ ン・ディスクを一度取り出すことを要求して来ます。

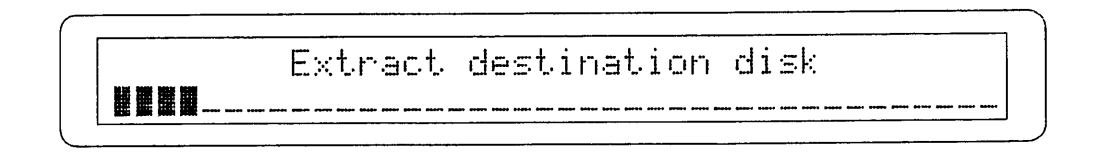

次に画面はソース・ディスクを再び入れるように要求して来ます。

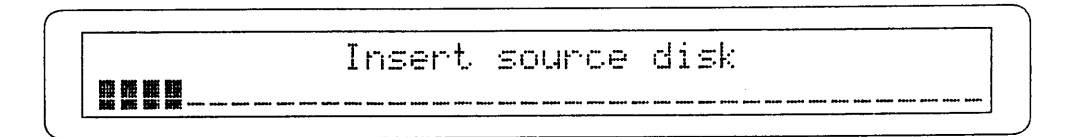

画面が上記の表示になるまでは、ディスクを入れないでください。

コンピューターはソース・ディスクを再び読み込み、上記に説明した手順を繰り返します。コピーの実行状況をパ ーセンテージで表すために、読み込みと書き込みの間はディスプレイの下段にプログレス・バーが現れます。

コピー中、 [EXIT/NO] ボタンを押すと、コピーを止めることができます。その場合、DISKメニューが現れて、開 いたファイルを閉じてよいという表示がでるまで待ってください。

コピーが完了すると、ディスプレイはDISKメニューに戻ります。

┃注意: ディスク・コピー機能を使うと、ディスク内のオリジナル・ファイルを上書きします。

### 3) フロッピー・ディスクのフォーマット

コンチェルトⅢでフロッピー・ディスクを使う場合は、まずフォーマットしなければなりません。コンピューターは ディスクをMS-DOSにフォーマットするので、そのディスクをコンピューターやシーケンサーで使うことができます。

┃注意: ディスクをフォーマットすると、 前にメモリーしていたデータは全部消えます。

ディスクをフォーマットするには、DISKメニューからFORMATを選び、[ENTER/YES] を押します。ディスプレ イの画面は次のようになります。

> Please enter disk label = CONCERTO\_\_\_ Press ENTER to format or EXIT to abort

ラベルを打ち込むためには、[CURSOR LEFT] と [CURSOR RIGHT] ボタンでカーソル (文字がフラッシュし ます)を移動し、エンコーダーで文字を選びます。

画面の要求にしたがって、[ENTER / YES] を押すとフォーマットを開始します。また、 [EXIT / NO] を押すと、 この機能から離れ、DISKメニューに戻ります。

フォーマット中、ディスプレイは下記のようになります。

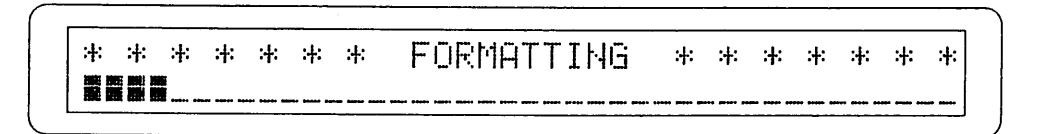

このようにして、フォーマットの実行状況を示します。

### 4) フロッピー・ディスクのジェネラル・パラメーターを表示する

DISK INFO機能を使うとドライブに入れたフロッピー・ディスクの主な内容を見られます。 この機能を使うには、INFOを選び、[ENTER/YES] を押します。ディスプレイは次のようになります。

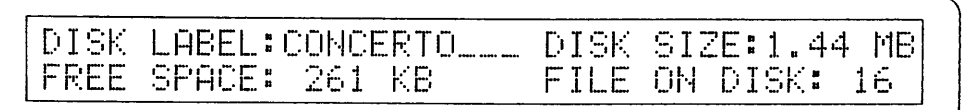

ここに含まれるのは

○DISK LABEL: フロッピー・ディスクのラベルを表示します。

○ DISK SIZE: ディスク容量を表示します。

○FREE SPACE:ディスクの空き領域を表示します。

○FILE ON DISK: 現在ドライブに入っているフロッピー・ディスクのファイル数を示します。

[EXIT / NO] を押してこの機能を終了するとDISKメニューに戻ります。

# 5) メモリーと設定をディスクに保存する

FILE SAVE機能を使うと、オルガンの全てのジェネラル・メモリーと設定 (MIDI & UTILITY, SET-UPメニューを含 む)をフロッピー・ディスクに保存できます。

DISKメニューの中のSAVEにカーソルを当て、[ENTERYES] を押します。ディスプレイは次のようになります。

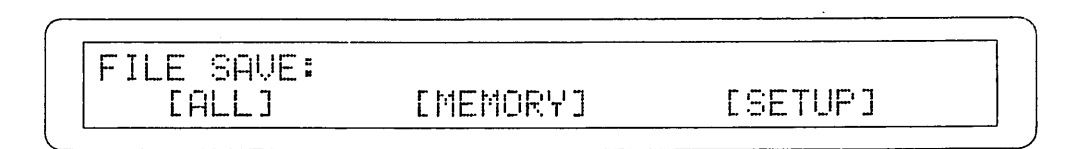

この画面で、保存しようとしているファイルのタイプが分かります。

○ ALL: すべてのジェネラル・メモリーと専用メモリー(8メモリーバンク、トゥッティとクレッシェンド含 む)、メイン画面の設定(テンペラメント、チューニング、トランスポーザー)、MIDI & UTILITY, SET-UPメニュ ーが全てALLのファイルに入ります。

○ MEMORY: この機能は、8つのメモリーバンクのジェネラル・メモリーと専用メモリー(トゥッティとクレ ッシェンド含む)の.MEMファイルをすべて保存します。

○ SETUP: ここには.SETという、メイン画面の設定、MIDI & UTILITY, SET-UPメニューが保存されます。

保存しようとするところにカーソルをあて、 [ENTER/YES] を押します。 画面にはファイルに名前をつけて保存する表示が現れます。

FILE SAVE: FILE:CUSTOM\_\_.ALL - Press ENTER to start

カーソルキーでカーソルを動かし、エンコーダーで文字をいれます。もういちど [ENTER/YES] を押すと、保存 が続行されます。保存の実行が始まると、下記の画面が数秒現れます。

> \* \* \* \* \* \* \* \* \* SQUING \* \* \* \* \* \* \* \* **FILE:** CUSTOM \_\_\_ ALL

もしも上記の画面の前に、次のメッセージが現れる場合は、

File already exists, overwrite? Press YES to continue or NO to abort

フロッピー・ディスクがすでにその名前のファイル(と拡張子)を持っていることを意味します。 [ENTERYES] を押すと、オリジナル・ファイルは上書きされます。また、[EXIT / NO] を押すと、保存のジョブを終了します。

6) フロッピー・ディスクに保存した、オルガンのメモリーと設定をロードする

ディスクに保存したオルガンのメモリーと設定をロードするには、File Load機能を使います。LOADの上にカーソ ルを置き、[ENTER/YES]を押します。そうすると、画面には、フロッピー・ディスクに含まれる始めの6つのメ モリーと設定のファイルを表示します。

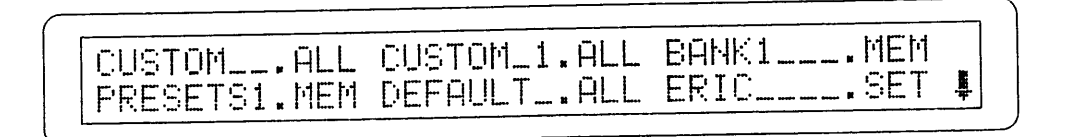

それ以外のボイスを表示するには、 [CURSOR (PG) DOWN] と [CURSOR (PG) UP] のボタンを使いま す。さて、ロードしたいファイルにカーソルをあて、 [ENTER/YES] を押します。ディスプレイは間違ったファイ ルを開かないように、確認してきます。

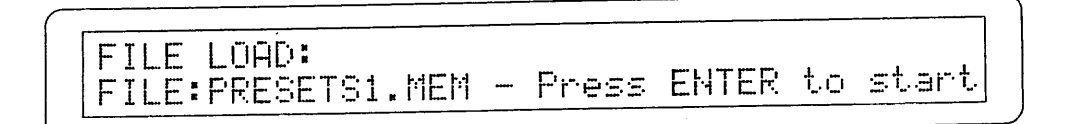

画面の要求に従って、[ENTER / YES] をもう一度押すと、メモリーの中にあるデータがロードされます。(一 方、[EXIT / NO] を押せばDISKメニューに戻ります。)

ジョブの実行を確認すると、コンピューターは内部メモリーからファイルを選んでロードします。ロード中は下記 の画面が現れます。

> \* \* \* \* \* \* \* \* LOADING \* \* \* \* \* \* \* \* FILE: PRESETS1.MEM

#### 重要事項

ファイルをロードする時、オルガンにある設定やメモリーは失われます。これを避けるためには、初 |めにまず、メモリーと設定のファイルを保存し、 その後で必要なファイルをロードしてください。

### フ) 個々のファイルをコピーする

1つまたはいくつかのァイルをフロッピー・ディスクから別のフロッピー・ディスクにコピーする場合は、FILE COPY機能を呼び出します。DISKメニューの下段にあるCOPYのフィールドを選び、[ENTER / YES] を押します。

 $[*.MENT]$  $[*.HLL]$ [DIRECTORY]  $[ + , + ]$  $[*.MID]$  $[*.SET]$ 

この画面を使ってコピーしたいファイルを選びます。

○ DIRECTORY: ディスクの中の1つのファイル。

○ \*.ALL: ALLという拡張子を持つすべてのファイル (オルガンの設定やメモリー)

○ \*.MEM: .MEMという拡張子を持つすべてのファイル(ジェネラル・メモリー、専用メモリー、トゥッティと クレッシェンド

○ \*.SET: .SET という拡張子を持つすべてのファイル (オルガンの基本設定)

C· \*.MID: MID という拡張子を持つすべてのファイル (シーケンサーで録音した、MIDIシーケンス)

○ \* \*: フロッピー・ディスクの中のすべてのファイル。

COPYを選び、 [ENTER/YES] を押します。コンピューターはソース・ディスクの中の選んだ拡張子を持つ最初 のファイルを読み込みます。

> FILE COPY: **PRESETS1.MEM**

DIRECTORYのコピー機能を選ぶ場合は、[ENTERYES]を押した後、すべてのファイルが表示されます。

CUSTOM\_\_.ALL CUSTOM\_1.ALL BANK1\_\_\_\_.MEM PRESETS1.MEM DEFAULT\_.ALL ERIC\_\_\_\_.SET ₿

カーソルを使ってコピーしたいファイルを選び、 [ENTERYES] を押します。もしも、6つ以上のファイルがある 場合は、[CURSOR (PG) DOWN] と [CURSOR (PG) UP] ボタンを使って、すべてのファイルを表示でき ます。

コピーが始まると、ディスプレイは下記のようになります。

米米米米米米米米米 READING 米米米米米米米米 UU\_\_\_\_\_\_\_\_\_

最初のファイルの読み込みが終わると、コンピューターはソース・ディスクを取り出すことを要求して来ます。

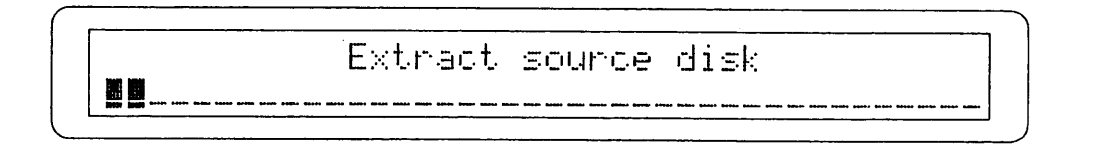

ソース・ディスクを取り出してから、デスティネーション・ディスク(コピーされるディスク)を入れます。

コンピューターは書き込みを始めます。

\* \* \* \* \* \* \* \* WRITING \* \* \* \* \* \* \* \* 

\*.ALL, \*.MEM, \*.SET, \*.MID, \*.\* といった、タイプの異なる複数のファイルをコピーする場合は、デスティネ ーション・ディスクを何度か引き出すことになります。

Extract destination disk 照图图图..

画面表示にしたがって、必要回数、読み込みと書き込みを繰り返してください。

全てのファイルがコピーされたなら、コンピューターは再びソース・ディスクを入れるように要求し、DISKメニ ューに戻ります。

注意:デスティネーション・ディスク(コピーされるディスク)にソース・ディスクと同じ名前のファイルがある場合は、 自動的に上書きされます。

#### 8) その他のファイル

FILE REMANEの機能を使うと、フロッピー・ディスクに保存したファイルの名前を付け替えられます。 RENを選び、[ENTERYES] を押します。画面にフロッピー・ディスクの内容が表示されます。

OKTAVL2A.DAT PRINZ8LA.DAT TERZLA.DAT UNDAM8\_A.DAT BORDN8\_A.KEY FLUTE1\_A.KEY !

カーソルボタンを使って、名前を付け替えたいファイルを選び、[ENTERYES] を押します。

その他の機能については [CURSOR (PG) DOWN] と [CURSOR (PG) UP] を使って、全てのファイルを 表示します。

> RENAME FILE: ACTUAL NAME: PRESETS1.MEM NEW NAME: PRESETS1. MEM

さて、画面はACTUAL NAMEとNEW NAMEという2つのファイルを表示します。

ACTUAL NAME=選んだファイルの現在の名前

NEW NAME=新しくつける名前

カーソルを動かし、エンコーダーを使って新しい文字を入力します。

新しい名前をつけたら、 [ENTER / YES] を押します。

[EXIT / NO] を押すと、この機能から抜け出し、ファイル名はもとのままです。新しい名前を確認する場合は、下 記の画面が現れます。

> \* \* \* \* \* \* \* \* **RENAMING** 米米米米米米米米 **FILE:** PRESETS1.MEM

新しくつけた名前が表示されます。

すでに、フロッピー・ディスクにある名前でファイルを保存しようとすると、画面には下記のエラー・メッセー ジが出ます。

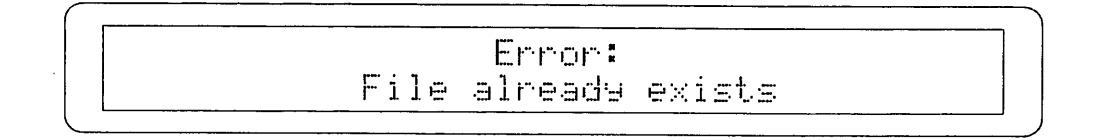

これは保存ができなかったことを意味します。別の名前をつけてください。

#### 9) ファイルをデリートする

フロッピー・ディスクに保存したファイルをデリートするには、DELを選び、[ENTER / YES] を押します。

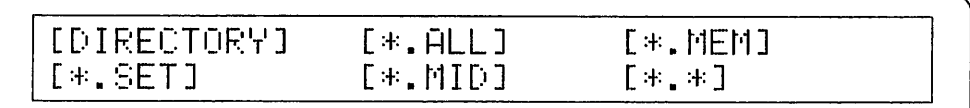

この画面はデリートするファイルを示しています。

○ DIRECTORY: ディスクの中の1つのファイル。

○ \*.ALL: ALLという拡張子を持つすべてのファイル(オルガンの設定やメモリー)

○ \*.MEM: MEMという拡張子を持つすべてのファイル(ジェネラル・メモリー、専用メモリー、トゥッティと クレッシェンド)

○ \*.SET: SET という拡張子を持つすべてのファイル (オルガンの基本設定)

○ \*.MID: MID という拡張子を持つすべてのファイル (シーケンサーで録音した、MIDIシーケンス)

○ \*.\*: フロッピー・ディスクの中のすべてのファイル。

\* ALL, \* MEM, \* .SET, \* MID, \* .\*等の、複数のデリートを選択すると、コンピューターが確認を求めてきます。

そのままデリートをすすめる場合は、[ENTER / YES] を押してください。 [EXIT / NO] を押すと、このジョブから抜 け出します。

Multiple file delete requested Are you sure? [YES] [NO]

もしも、DIRECTORYを選択すると、ディスプレイにはディスクの全内容が表示されます。そこで、デリートしたい ファイルを選びます。

CUSTOM\_\_.ALL CUSTOM\_1.ALL BANK1\_\_\_.MEM PRESETS1.MEM DEFAULT\_.ALL ERIC\_\_\_\_.SET Ţ.

ここでまた間違ったデリートを避ける為にディスプレイにはデリートされるファイル名が表示されます。 ジョブを進める場合は [ENTER/YES] を、やめる場合は [EXIT/NO] を押してください。

> FILE DELETE: PRESETS\_. SET Are you sure? Press YES to delete or NO to abort

デリート中は、下記の画面が現れます。

\* \* \* \* \* \* \* \* EDELETING \* \* \* \* \* \* \* \* PRESETS\_.MID FILE:

これはファイルがデリートされていることを示しています。

# 10) ファイル・インフォメーション

フロッピー・ディスクにあるファイルのタイプやサイズを知りたい場合は、DISKメニューからFILE INFOを選び ます。[ENTER/YES] を押します。ディスプレイは次のようになります。

CUSTOM\_\_. ALL CUSTOM\_1. ALL BANK1\_\_\_. MEM PRESETS1.MEM DEFAULT\_.ALL ERIC\_\_\_\_.SET !

いつもと同様にファイルを選び、 [ENTER/YES] を押します。画面は下記のようになります。

FILE INFO: BANK3\_\_\_. MEM Size: 15 Kbyte Ture: MEMORY

ここには、次のようなものがあります。

○FILE INFO: ファイル情報

○SIZE: ファイルのサイズ状況

つTYPE: 選んだファイルのタイプを表示する。下記のようになります。

一ALL: オルガンの基本設定と、メモリーを保存したファイル。

-MEMORY: すべてのメモリーを保存したファイル。

一SET-UP: オルガンの基本設定

-VOICE DATA: 音のサンプル・ファイル

-MANUAL VOICE: 手鍵盤のボイスのファイル

一PEDAL VOICE: 足鍵盤のボイスのファイル

-DETUNED VOICE: デチューン・ボイスのファイル

ーVOICE GROUP: ボイス群のファイル

[EXIT/NO] を押すと、DISKメニューに戻ります。

11) エラー・メッセージ –– ディスク・メニュー

-DISK NOT IN DRIVE

Disk not in drive

ドライブにフロッピー・ディスクが入っていない場合に表示されます。

 $-NO$  FILES

No Files

命令されたジョブを実行する際に、フロッピー・ディスクにそれに必要なファイルがないことを示します。

-DISK NOT FORMATTED

# Disk not formatted

未フォーマットのディスクが挿入されました。自動的にフォーマットがはじまります。

#### -DISK IS WRITE PROTECTED

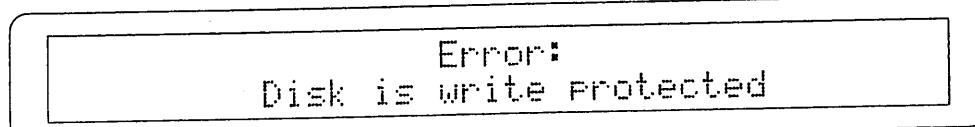

ディスクにライト・プロテクトがかかっていて、ジョブを実行できません。プロテクション(フロッピー・ディス ク右上の窓が閉じている)を解除して、もういちどやり直してください。

#### -WRONG TARGET SIZE

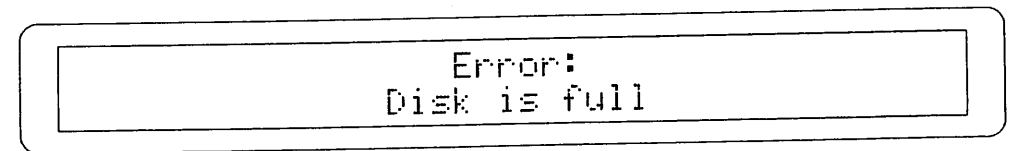

フロッピー・ディスクのコピーの際、ソース・ディスク(コピー元のディスク)とは容量のことなるデスティネ ーション・ディスク(コピーされるディスク)が挿入されました。正しいフロッピー・ディスクをいれ直して、操 作を繰り返してください。

-DISK IS FULL

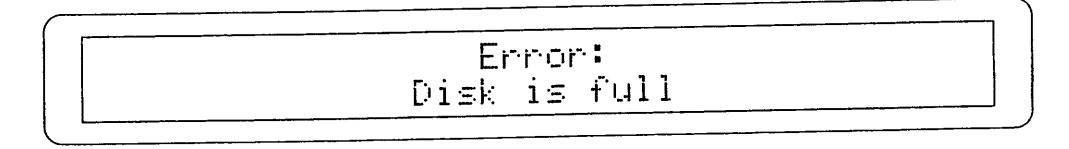

コピーやファイルを保存するための十分な空き領域がありません。ディスクを交換するか、空き領域を作るかして ください。

#### -SAVE ERROR

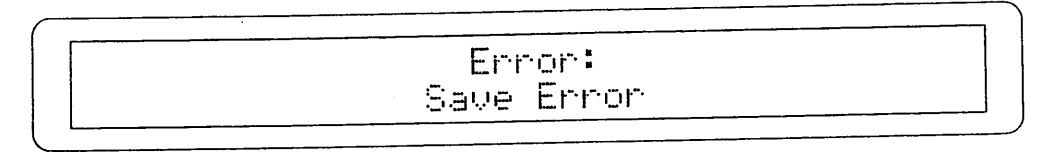

フロッピー・ディスクへの書きこみ時に重大なエラーが起こりました。ディスクが破損した可能性があります。こ のエラーをクリアーするためにはディスクをフォーマットし直してみてください。

# 6.MIDI と ユーティリティ機能

コンチェルトIIIはユーザーがオルガンのMIDIインターフェースをカスタマイズする機能をもっています。 ここにはまた、ピストン・コンバイン、 キーボード・インバージョン(手鍵盤のボイスの逆転)といった、クラシック・ チャーチ・オルガンの設定も含んでいます。また、オーディオ出力の設定や、各鍵盤の音の強弱の設定もあります。

[MIDI&UTILITY] ボタンを押すとディスプレイは次のようになります。

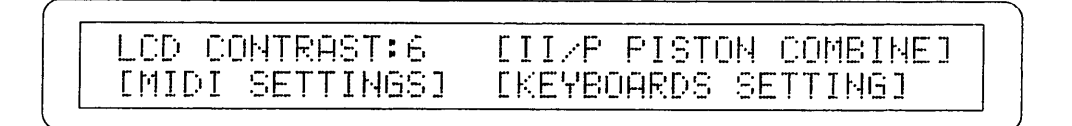

ここには下記のフィールドがあります。

- LCD CONTRAST:ディスプレイのコントラストを調整します。
- II/P PISTON COMBINE: ピストンコンバインの設定。
- MIDI SETTINGS: MIDIの設定。
- KEYBOARD SETTINGS : 手鍵盤の設定。

必要なフィールドにカーソルを置き、「ENTER/YES】を押します。 [MIDI&UTILITY] か [EXIT / NO] を押せばメイン画面へ戻ります。

# 1) ディスプレイのコントラストを調整する

コンチェルトⅢのディスプレイはコントラスト調整機能がついています。オルガニストが演奏中に見やすく設計 してあります。

[MIDI&UTILITY] からカーソルを LCD CONTRASTに合わせ、エンコーダーを使って数値を設定できます。

# 2) II/P ピストン・コンバイン機能

Ⅱ/P PISTON COMBINE機能は、第2手鍵盤のメモリーを足鍵盤のメモリーとカップリングするものです。つまり 第2手鍵盤の1つのメモリーを呼びだすと、足鍵盤の同じ番号のメモリーが自動的にオンになる機能です。 この機能を使うには、[MIDI&UTILITY] からII/P PISTON COMBINEを選びます。画面は次のようになります。

Man. II/Pedal PISTON COMBINE: disable

エンコーダーを使って、enableにすれば、この機能がオンになります。使わない場合はdisableにします。 また、ディ スプレイの右側にある [II/P PIST. COMB.] のLEDが点灯している時がオンです。 EXIT/NOを押すと、この設定を保存し、 [MIDI&UTILITY] メニューにもどります。

# 3) MIDI機能

[MIDI&UTILITY] - メニューから MIDI SETTINGSを選び、 [ENTER / YES] を押します。 最初の画面がオルガン 各部へのMIDIデータの送信をオンにしているか、オフにしているかを表示します。

MIDI to Man.I:ON MIDI to Pedal:ON MIDI to Man.III:ON ! MIDI to Man. II:OFF

この画面には4つのフィールドがあり、それぞれオルガンの4つのセクション(足鍵盤、第1手鍵盤、第2手鍵盤、第 3手鍵盤)を示しています。ON、OFFを選ぶことによって、MIDIデータを送信するかしないかを選べます。

[EXIT/NO] を押すと、 [MIDI&UTILITY] メニューへ戻ります。あるいは [CURSOR (PG) DOWN] を押すと、 MIDIチャンネル設定画面へ進みます。

Ped: 4 M.I: 3 M.II: 2 M.III:  $1$   $\hat{\mathbf{I}}$ TX CH. Ped: 4 M.I: 3 M.II: 2 M.III:  $\mathbf{i}$ ī RX CH.

画面上段は各部(足鍵盤、第1手鍵盤 etc))のMIDI送信チャンネルの調整パラメーターで、下段はMIDI受信チャン ネルの調整パラメーターです。エンコーダーを使って設定してください。

さらに、[CURSOR (PG) DOWN] を押すと、次の画面へ進み、MIDI OUTからPG (プログラム・チェンジ) の 送信を選択できます。

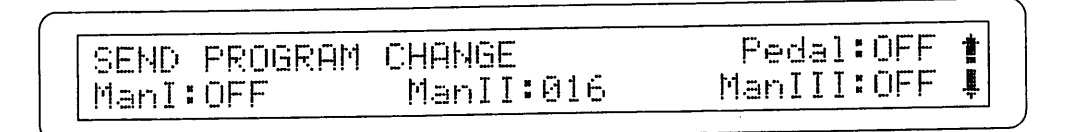

オルガンの4つのセクションに関連した4つのMIDIチャンネルから、上記の行なった設定にしたがって、PGが送信されます。 PGを送るには、送信したいセクション(足鍵盤、第1手鍵盤 etc)のチャンネルにカーソルを合わせ、エンコーダー を回します。各数値を選んだら、関連するPGが自動的に送信されます。

この画面のPG設定は、専用メモリー、ジェネラルメモリーにも保存されます。したがって、PGを含むメモリーを 呼び出すと、MID情報を自動的に送信することになります。

もしもPG送信が必要ない場合は、上記画面でOFFを選んで、PG送信をキャンセルします。 MIDIフィルターの調整を行なうには、[CURSOR (PG) DOWN] を押して、下記の画面にします。

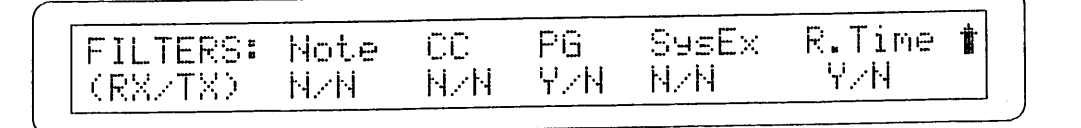

フィルターによって、下記のメッセージをオン、オフできます。

○ Note: Note On と Note Off (Midi note メッセージ)

○ CC : Control Change (Control メッセージ)

○ PG: Program Change (プログラム/ボイスの選択メッセージ)

○ SysEx: System exclusive メッセージ

**C.R. Time:** Real Time メッセージ (Start, Stop, Continue, MIDI クロック、Active Sensing)

下段は2文字で設定状態を示しています。

ーN/N: 両方のフィルター オフ

-Y/N: messages receivedのフィルターのみオン

- -N/Y: message transmitted のフィルターのみオン
- ーY/Y: 両方のフィルター オン

調整が終わったら、[EXIT/NO]を押して、MIDI機能の調整を終了します。

#### 4) 手鍵盤の設定

[MIDI&UTILITY] メニューからKEYBOARD SETTINGSを選び、ENTER/YESを押すと各手鍵盤の設定ができま す。そのなかには第1手鍵盤と第2手鍵盤の逆転や、出力レベルの調整、強弱設定も含まれています。 最初の画面は鍵盤の逆転機能に関するものです。

Man.I/Man.II KEYBOARD INVERSION: disable Ţ

この機能を使うと第1手鍵盤と第2手鍵盤( のボイスが)逆転します。この機能をオンにするにはエンコーダーで enableを選んでください。オフにする場合はdisableを選びます。また、この状態は、ディスプレイの右にある [I/II KEYB. INV.] のLEDでも確認できます。LEDが点灯時はオンになっています。

[EXIT/NO] を押すと [MIDI&UTILITY] メニューにもどります。 一方、[CURSOR (PG) DOWN] を押せば、AMPLIFICATION SYSTEM機能へ進みます。

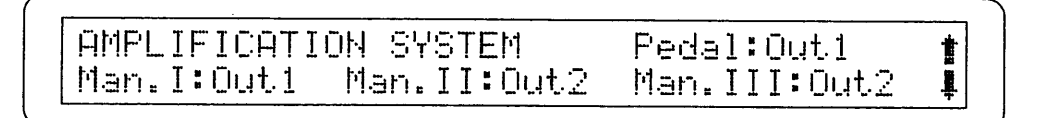

リアパネルの [OUT1] と [OUT2] は各手鍵盤と足鍵盤に割り振ることができます。オルガン各部を2つのこと なるシステム、アンプリフィケーションとディフュージョンに割り当てることができます。

# 7.オルガン基本設定

中央パネルの [SET-UP] ボタンを押すと、オルガンの基本設定ができます。ここにはトレミュラント、リバーブ、 イコライザーの設定機能があります。

画面は下記のようになります。

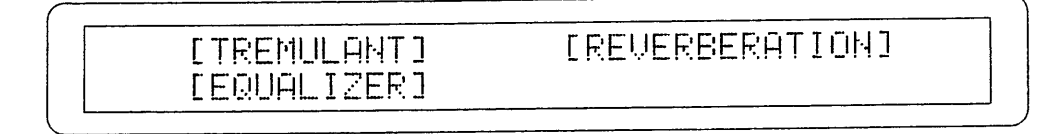

このフィールドには下記のものがあります。

○TREMULANT: 各鍵盤ごとのトレミュラントの設定。

○REVERBERATION: いろいろなリバーブを選択できます。

○EQUALIZER: オルガンのイコライザーの設定。

設定しようとするフィールドのカーソルを動かし、[ENTER/YES]を押します。 [EXIT / NO] または [SET-UP] を押すと、この機能から離れて、メイン画面へもどります。

# 1) トレミュラントの設定

TREMULANTの機能設定では、速さ、深さを各鍵盤ごとに変更できます。 [SET-UP] メニューのTREMULANTを 選ぶと、画面は下記のようになります。

> TREMULANT: Speed:18 DepthM.I:16 DepthM.II:10 DepthM.III:24

ここには次のパラメーターが含まれています。

○SPEED:トレミュラントのスピードを調整します。

○ DEPTH M.I-M.II.-M.Ⅲ : 第1手鍵盤、第2手鍵盤、第3手鍵盤、それぞれのトレミュラントの深さを調整します。 設定が終わったら [EXIT/NO] を押して、[SET-UP] メニューに戻ります。

# 2) リバーブのタイプを選択する

コンチェルトⅢには8種類のリバーブがあります。そのなかから演奏する部屋に合ったリバーブを選ぶことができ ます。中央パネルのスライダーでリバーブレベルを調整できます。

リバーブのタイプを選ぶには、 [SET-UP] メニューから [REVERBERATION] を選択して、 [ENTERYES] を 押してください。画面は下記のようになります。

REVERBERATION tere: Church1

エンコーダーを回して、お好みのリバーブを選んでください。そして、[EXIT/NO] を押し、[SET-UP] メニュー の画面へもどります。

# 3) イコライザーの設定

コンチェルトⅢには5バンドのグラフィック・イコライザーがあります。イコライザーを使うと、音質の調整がで きます。[SET-UP] メニューからEQUALIZERのフィールドを選び、[ENTERYES] を押します。

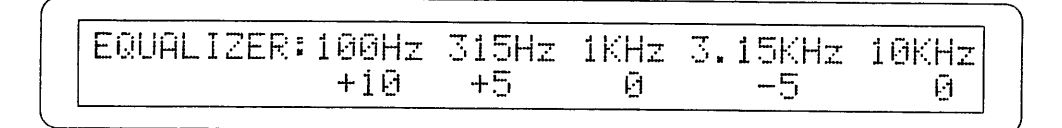

上段に各周波数帯が、下段には、+/-12dBの範囲で調整できる数値が表示されます。 設定が終ったら、[EXIT/NO] を押してこの変更を保存し、[SET-UP] メニューの画面へ戻ります。

# 8.録音と再生

コンチェルトⅢはマルチトラック・シーケンサーを持っていて、演奏した曲をフロッピー・ディスクに録音した り、再生したりできます。また、MIDIシーケンスをマルチ・ダビング・モードでの録音、クオンタイズ、修正ができ ます。シーケンサーとその関連するモディフィケーション機能は単純で使い易いので、すばやく楽器のセットア ップができます。オルガンの各鍵盤部(第1手鍵盤、第2手鍵盤、第3手鍵盤、足鍵盤)は異なったトラックに録音さ れます。5番目のトラックにはストップの状態や、トゥッティ、クレッシェンド、カプラー、鍵盤設定が録音されま す。各トラックの名称は下記のとおりです。

一PD (Pedal): 足鍵盤で演奏された音とボリュームを録音します。

ーM.I (Man. I): 第1手鍵盤で演奏したデータを録音します。

-M.II (Man.II): 第2手鍵盤で演奏したデータを録音します。

-M.II (Man.III): 第3手鍵盤で演奏したデータを録音します。

-CM (Common): ストップ、カプラー、エンクローズド、オートマティック・ペダル、鍵盤反転の情報 に使います。

最大60,000までのMIDIイヴェンツ(192のtpqn =4分音符を含む)を録音できます。録音したものはフォーマッ ト1でMIDIファイルとして、フロッピー・ディスクに保存されます。このフォーマットでは、伴奏を録音するのに 使うチャンネルはトラックに分割されます。(フォーマット0はすべてのイベントを1つのトラックへ統合します) そしてオルガンの各鍵盤部のデータを、より速く、より簡単に解読します。

つまり、録音されたソングは普通のコンピューターのMIDIソフトに対応します。(楽譜を作る、印刷する、ソング •のパラメーターを修正する等)

### 1) 演奏した曲を録音する

フロッピー・ディスクをドライブへ入れてから、[RECORD] ボタンを押します。コンピューターがディスクを読 み込み、画面が次のようになります。

\*\*\* Reading disk contents \*\*\* Please wait

読込みが終わると、下記の画面に変わります。

Meas: Tempo: 120 1 RECORD: NEWSONG PD:REC M.I:REC M.II:REC M.III:REC CM:REC

この画面は次のフィールドからなっています。

○ RECORD: MIDIシーケンスがレコーディングモードにあることを示します。新しくレコーディングを行うご とに、"NEW SONG"が現れます。一方、マルチ・ダビング・レコーディングが行われるときは、ソングの名前が表 示されます。

○TEMPO: 現在のメトロノーム・テンポが表示されます。カーソルをこのパラメーターにあてて、エンコーダ ーで数値を変更します。

○MEAS:レコーディング中のソングの小節を示します。

○ PD-M.I-M.II-M.Ⅲ-CM: これら5つのパラメーターは、足鍵盤、第1手鍵盤、第2手鍵盤、第3手鍵盤、また コ モン・トラックの状態を表示します。下記のようになります。

一REC: オルガンで演奏されるイベントが録音されます。

ーIN: [MIDI IN] のポートにあるイベントが録音されます。コンチェルトIIIに接続した楽器で演奏した曲を 録音する場合に、このモードを選びます。

ー ---: 選んだトラックがオフになります。 関連する鍵盤部で演奏したイベントが録音されません。

次に、 [START-STOP] を選び、レコーディングを始めます。前にセットしたプリカウント・バーの番号(デフォ ールトでー2)とともにシーケンサーがスタートします。 [START-STOP] のLEDが現在のテンポとセットした拍 子にしたがって点滅します。

プリカウント・バーの番号と拍子を変えるには、レコーディングを始める前に、 [TIME SIGN] を押して、8.4の操 作を行ってください。

シーケンサー機能から離れるためには、[RECORD] か [EXIT/NO] を押して、メイン画面へ戻ります。

すでにあるソングにかぶせてレコーディングするためには、RECORDフィールドにカーソルをあてて、 [ENTERYES] を押します。そうすると、すべてのフロッピー・ディスクの中の.MIDファイルが表示されます。

ERICSONG.MID JUBILEUM.MID RECORD\_1.MID RECORD\_2.MID RECORD\_3.MID

カーソルキーを使ってソングを選び、[ENTERYES]を押します。画面は次のようになります。

米米米米米米米半国的国际SONG 米米米米米米米

選んだソングがロードされると、次の画面になります。

RECORD: JUBILEUM Tempo: 120 Meas: 1 PD: --- M.I:PLY M.II:PLY M.III:PLY OM:PLY

MIDIシーケンスのトラックはPLYコードと一致します。ここで、次のモードを選びます。

- REC (Record) : トラックがレコーディングされ、前にあったイベントを書き換えます。

一OVD (Overdub): 新しくレコーディングされるイベントが、そのトラックに前からあるイベントに追 加されます。

-IN: [MIDI IN] ポートで受信されたMIDIデータがそのトラックにレコーディングされます。前にあったイ ベントはすべてデリートされます。

一OUT: トラックにあるデータが [MIDI OUT] ポートへ送信され、リモートMIDIモジュールによってプレ イバックされます。

ーーーー:そのトラックはプレイバックにも、レコーディングにも含まれません。

下記の図は"Record"と"Overdub"の違いを説明しています。

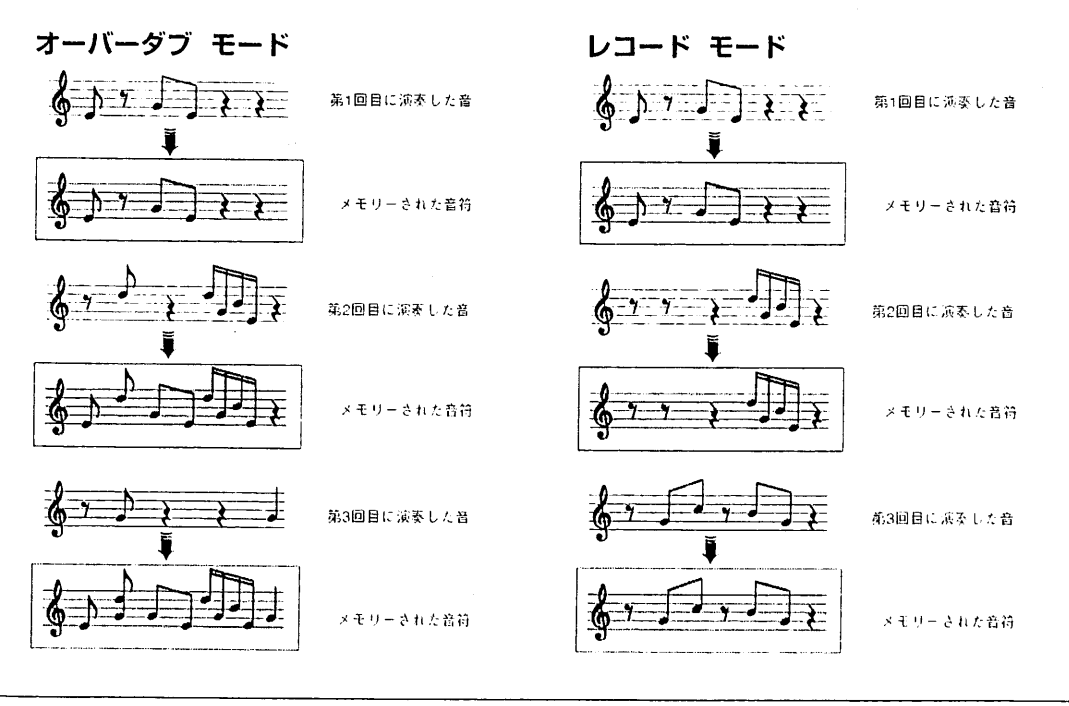

TEMPOフィールドを選ぶのもカーソルを使います。メトロノーム・テンポや拍子を変えるには、レコーディング が始まる小節を選びます。

Press ENTER to confirm MEASURE SETUP Start Measure: 1

エンコーダーを使ってレコーディング開始小節を設定します。画面の指示に従い、 [ENTER/YES] を押して、レ コーディング開始小節を確認します。一方、 [EXIT/NO] を押せば、この機能から離れます。

すべてのパラメーターの設定が終わったら、[START-STOP] を押し、レコーディング、またはプレイバックを始 めます。

前にセットしたプリカウント・バーの番号とともにコンピューターがスタートします。 [START-STOP] のLED が現在のテンポと、セットした拍子にしたがって点滅します。

レコーディングを止めるには、もういちど [START-STOP] を押します。ディスプレイはレコーディングしたシ ーケンスを保存する画面になり、ソング名をエンターできます。

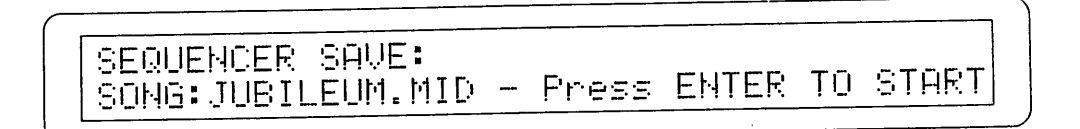

カーソルとエンコーダーを使って文字を選びます。 そして [ENTER/YES] を押すとレコーディングをフロッピ ー・ディスクに保存します。 [EXIT/NO] を押せばレコーディングを保存しません。

フにあるものと同じ名前をつけないでください。同じ名前をつけると、前からある曲が上書きされて しまいます。

# 2) 演奏した曲をプレイバックする

シーケンサーを使ってレコーディングした曲をプレイバックするためには、まず、フロッピー・ディスクをドライ ブに入れ、Playを押して [ENTERYES] を押します。 コンピューターがフロッピー・ディスクの読込みを始めます。

> \*\*\* Reading disk contents \*\*\* Please wait

> > 45

しばらくすると、ディスクに保存された、すべてのソング( MID ファイル)が表示されます。

ERICSONG.MID JUBILEUM.MID RECORD 1.MID RECORDL2.MID RECORDL3.MID

カーソルを使って、プレイバックしたいソングを選び、 [ENTERYES] を押します。画面は次のようになります。

PLAY: JUBILEUM Tempo: 120 Meas: PD:--- M.I:PLY M.II:PLY M.III:PLY CM:PLY

前述のように、ソングを作っているトラックはPLYコードと一致します。 次のプレイバック・モード(トラックにカーソルをあて、エンコーダーで選ぶ)は各トラックで可能です。

- PLY (PLAY): そのトラックはオルガンで演奏され、データはMIDIセッティング (MIDI TO、チャンネ ル、フィルター)にしたがって、[MIDI OUT]ゲートに送信します。

-MUT (Mute): トラックはプレイバックに含まれません。

一OUT:このトラックに含まれるデータは、MIDIセッティングに関係なく、[MIDI OUT] ゲートに送信され ます。

また、プレイバックのテンポを調整できます。TEMPOのフィールドにカーソルをあてて、エンコーダーで数値を 調整します。そしてプレイバックを始める小節を選びます。

プレイバックを始める小節を選ぶには、MEASのフィールドにカーソルをあて、エンコーダーを回して次の画面を 出します。

> MEASURE SETUP Press ENTER to confirm Start Measure: 1.

スタートする小節を設定したら、 [ENTER/YES] を押してその数値を確認します。この操作をやめるには [EXIT/NO] を押します。

パラメーターの設定が終わったら、[ENTERYES] を押し、続けて [START-STOP] を押すとMIDIシーケンスの 再生が始まります。キーのLEDが設定したテンポと拍子に合わせて点滅します。 プレイバックを一時的に止めるときは、 [PLAY] ボタンを押します。もう一度同じボタンを押しすと、プレイバ

ックを再開します。

ブレイバックを完全に止めるときは、もう一度[START-STOP]を押します。[EXIT/NO]か[PLAY]を押すと シーケンサー・プレイ・モードを終わります。

# 3) メトロノームの設定

コンチェルトⅢのシーケンサーはメトロノームを持っていて、オルガンのスピーカーから聞こえます。 メトロノームをオンにするには、シーケンサーボタンの中の [METRONOME] ボタンを押します。LEDが点灯し、 オンになっていることを示します。

メトロノームの速さはシーケンサー画面のTEMPOのパラメーターで (RecordとPlayと一緒に)設定します。 ダウン・ビートは拍子の設定に関係します。(8.4)

メトロノームのパラメーターを設定するには、 [METRONOME] ボタンを長押しします。そうすると下記の画面 が現れます。

> METRONOME SETUP Press ENTER to confirm RecPreCount: -2 Level: 70

ここには2つのパラメーターがあります。

**○LEVEL:メトロノームの音量調整をします。** 

○ REC PRECOUNT: プリカウントする小節数を設定します。プリカウント小節開始後、何小節目にレコー ディングをスタートするかを設定します。

パラメーターを設定したら、[ENTERYES] を押して設定を確定します。[EXIT/NO] を押せばこの機能から離れ ます。どちらの場合も、画面はメインメニューに戻ります。

# 4) 拍子を設定する

レコーディングするソングの拍子を設定するには、シーケンサー RECORDモードを選んだあとで、[TIME-SIGN.] ボタンを押します。画面は次のようになります。

> Time signature value: 4/4 Press ENTER to confirm or EXIT to abort

エンコーダーを使って拍子を選びます。1/4, 2/4, 3/4, 4/4, 5/4, 7/4, 3/8, 6/8, 9/8, 12/8があります。 設定したら、[ENTER/YES] を押して設定を確定します。[EXIT/NO] を押せばこの機能から離れます。

シーケンサー RECORDモードで [TIME-SIGN.] を押すと、現在ロードしているMIDIシーケンスの拍子が表示さ れます。

> Curren time signature is 4/4 Set the RECORD MODE to change the value

# 5) レコーディングしたソングをクオンタイズする

クオンタイズはレコーディングしたソングのリズムの微調整ができる便利な機能です。演奏時には、正確なリズム に対して、音はしばしば、少し早すぎたり、遅すぎたりします。クオンタイズはそれを調整して小節の中に収めま す。その様にして、いろいろなトラックのイベントがシンクロするようにします。

コンチェルトⅢのクオンタイズ機能の便利な特徴として、MIDIシーケンス全体のクオンタイズを行う必要があり ません。それは、小節内の音符を配置してあるビートの数値、とあらかじめ決まっているビート数の両方をセット できるからです。

この機能を使うには、修正したいソングをロードしたあとで、 [QUANTIZE] を押します。 画面は設定ページに なります。

 $\textsf{QUANTIZE:} 1 \times 16$ From M:1 to M:1 JURTI FUM. MTD. Press ENTER to quantize

ここには次のパラメーターがあります。

○ QUANTIZE: その小節内のすべての音配置されている一番近いビートの数値をセットします。 ○ FROM M: MIDI イベントのクオンタイズを始める最初の小節 (拍子) の数値をセットする。 ○TOM: クオンタイズを有効にする最後の小節数を設定します。

変更されたソング名が下段左に現われます。 [ENTER/YES] を押すと、確認を促す画面が現れます。

> \* \* \* \* \* \* ARE YOU SURE ? \* \* \* \* \* \* Press ENTER to confirm or EXIT to abort

もう一度[ENTERYES]を押して確認します。[EXIT/NO]を押せば、この機能を終了します。 確認すると、コンピューターがクオンタイズを始め、そのジョブの実行中は次の画面が現れます。

\* \* \* \* \* \* Quantizing Song \* \* \* \* \* \*

クオンタイズが終わると、新しいソングに名前をつけます。

QUANTIZE SAVE: SONG: JUBILEUM. MID Press ENTER to start

カーソルキーで移動し、エンコーダーで文字を選びます。そして最後にもういちど [ENTERYES] を押してソン グを保存します。

#### 6) MIDIシーケンス変更機能

この章の初めに述べたように、コンチェルトⅢのシーケンサーはレコーディングしたソングの主なパラメーター を変更する3つのエディット機能があります。

-TRANSPOSE: ソングを半音毎に移調する。

-TEMPO: ソングのテンポを変更する

-CLEAR: トラックから特定の小節群をデリートする

Play 又はRecordモードでMIDIシーケンスをロードしたあとで、[EDIT] を押します。次の画面が現われます。

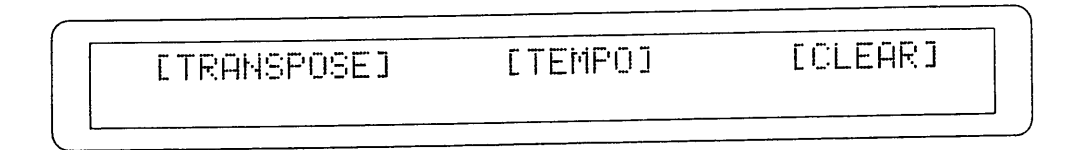

ここには上記3つの機能が含まれています。必要な機能にカーソルをあて、[ENTER/YES] を押します。

#### 移調する ––

ロードしたソングを移調するためには、 [EDIT] メニューの [TRANSPOSE] を選びます。ディスプレイは次の 画面になります。

SONG TRANSPOSE: - 2 Press ENTER to confirm or EXIT to abort

エンコーダーでトランスポーズの数値をセットします。数値は半音単位です。

次に [ENTERYES] を押して、変更を保存します。 (一方、[EXIT/NO] を押すとこの機能から離れて [EDIT] メ ニューへ戻ります。)

変更のジョブが実行されると、確認を求める画面になります。

\* \* \* \* \* \* ARE YOU SURE ? \* \* \* \* \* \* Press ENTER to confirm or EXIT to abort

ここでもう一度、[ENTER/YES] を押します。(中止する場合は [EXIT/NO] を押します) コンピューターは移調を実行します。

> \* \* \* \* \* \* TRANSPOSING SONG \* \* \* \* \* \* BBBB\_\_\_\_\_\_\_\_\_\_\_\_

そのあとで、新しい名前を要求してきます。

TRANSPOSER SAVE: SONG: JUBILEUM. MID Press ENTER to start

カーソルで移動し、エンコーダーを使って文字を選びます。 [ENTER/YES] を押して、ソングを保存します。その 間、画面は次のようになっています。

> 米米米米米米米米米 宫肌肝固定 米米米米米米米米 SONG: JUBILEUM. MID

テンポを変える

ロードしたソングのテンポを変えるには、 [EDIT] メニューのTEMPOを選び、[ENTERYES] を押します。次の 画面が現れます。

SONG TEMPO: 120 Press ENTER to confirm or EXIT to abort

エンコーダーを使って新しい数値を入れ、[ENTERYES] を押すと、確認を求める画面になります。

\* \* \* \* \* \* ARE YOU SURE ? \* \* \* \* \* \* Press ENTER to confirm or EXIT to abort

ここで再び [ENTERYES] を押します。(中止する場合は [EXIT/NO] を押します) 次の画面が現れます。

> \* \* \* \* \* \* \* CHANGING TEMPO \* \* \* \* \* \* 用的柔荑的 医心脏

しばらくすると次の画面に変わります。

TEMPO CHANGE SAVE: SONG: JUBILEUM. MID Press ENTER TO START

変更したソングの名前を要求してきます。

か:ルを動かし、エンコーダーで文字を選びます。もう1度、 [ENTER/YES] を押して、変更を保存します。

数小節をデリートする 1つ又は複数のトラックから数小節をデリートするには、Clear機能を呼び出します。 [EDIT] メーターからCLEARフィールドを選びます。画面は次のようになります。

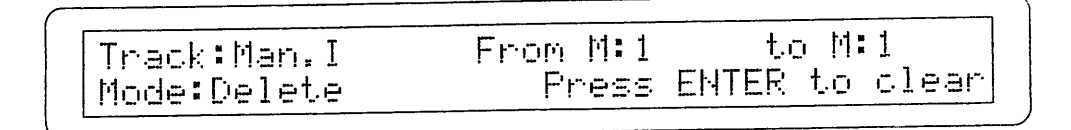

ここには次のパラメーターがあります。

○ TRACK:数小節のMIDIイベントをデリートするトラックです。ALLを選ぶと、全てのトラックのデータがデリ ートされます。

○ FROM M: MIDI イベントのデリートを始める最初の小節(拍子)の数値をセットする。

○TO M: MIDI イベントのデリートを有効にする最後の小節数を設定します。

○MODE: 下記のキャンセル・モードの選択です。

一DELETE: デリートする小節の後にある全てのMIDIイベントの位置は動かさない。

-ERASE: デリートする小節の後にある全てのMIDIイベントはFROM M パラメーターで設定した位置に動 きます。

ご希望のパラメーターの設定が終わったら、[ENTER/YES] を押して、キャンセルを実行します。 (中止する場 合は [EXIT/NO] を押して、[EDIT] メーターへ戻ります。) 画面は確認を要求してきます。

> \* \* \* \* \* \* ARE YOU SURE ? \* \* \* \* \* \* Press ENTER to confirm or EXIT to abort

もう一度 [ENTERYES] を押すと、コンピューターはジョブを実行します。画面は次のようになります。

Please wait

#### エディット機能に関する重要事項

• トラック間のシンクロが失われないように、Eraseはソング全体で行なって下さい。この場合、Trackフィールド はALLに固定され、ここのトラックは選択できません。

•読込み中は(ドライブのLEDが点灯中)、フロッピー・ディスクをドライブから取出さないで下さい。フロッピ ー・ディスクを破損します。

• すでにフロッピー・ディスクにあるのと同じ名前でソングが保存されると、変更を保存する際、次のメッセージ が出ます。

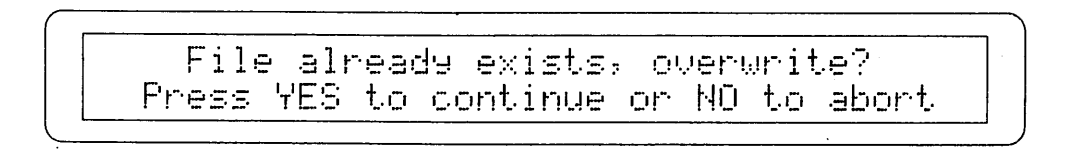

すでにあるファイルを上書きするのか(この場合は [ENTER/YES] を押す。)、保存をやめるか(この場合は [EXIT/NO] を押す) をコンピューターが聞いています。

 $\frac{1}{\sqrt{2}}$ 

 $\frac{1}{2}$ 

- Hue He He He H REXXXXXXXXXXXXXXX

丰

**111年前的大學生的社会的社会,在社会的社会上,** 

# 7) シーケンサー部のエラー・メッセージ

### -DISK NOT IN DRIVE

Disk not in drive

シーケンサー (Play又はRecord) がドライブにフロッピー・ディスクが無いことを示しています。フロッピー・デ ィスクを入れて、操作を繰り返して下さい。

### -DISK NOT FORMATTED

Disk not formatted

シーケンサー (Play又はRecord) が未フォーマットのフロッピー・ディスクを検出しています。ディスクをフォ ーマットして作業を繰り返して下さい。フォーマット後にもこの表示が出る場合は、フロッピー・ディスクが壊れ ています。

 $-NO$  FILES

No Files

シーケンサーがPlayモードになっていて、フロッピー・ディスクに、MIDファイルが無いことを示しています。

### - DISK IS WRITE PROTECTED

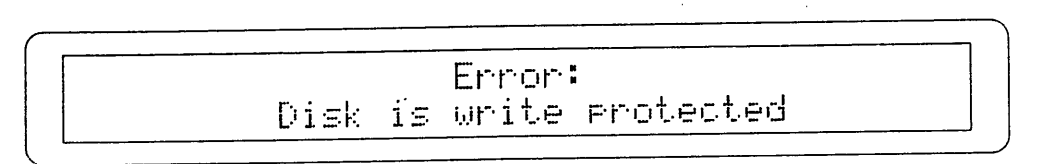

ライト・プロテクトがかかっているディスクにソングを保存しようとしています。プロテクションを解除して、も う一度やり直して下さい。

 $\mathcal{L}_{\mathcal{L}}$ 

#### -SAVE ERROR

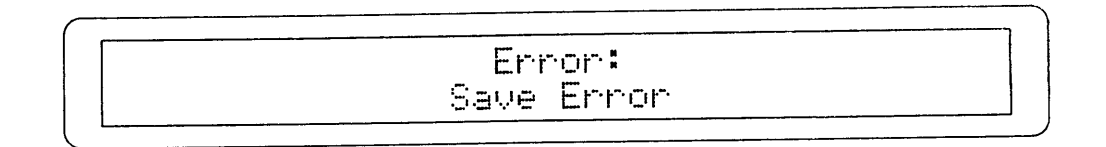

フロッピー・ディスクへの書き込み時に重大なエラーが起こりました。ディスクが破損した可能性があります。こ のエラーをクリアーするためにはディスクをフォーマットし直してみて下さい。

#### -DISK IS FULL

 $\sim 10$ 

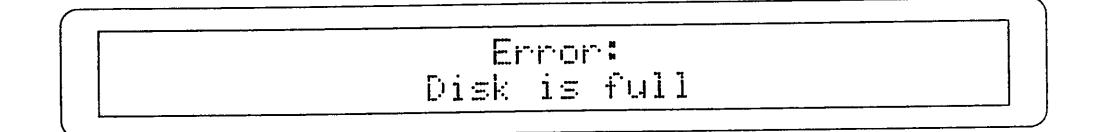

ソングを保存するための十分な空き領域がありません。ディスクを交換するか、空き領域を作るかして下さい。

# 9.リモート・コントロール

- コンチェルトⅢにはメインシーケンサーをコントロールする赤外線リモコンがあります。ボタンの機能は下記の
- 』**[SONG] :** この2つのボタンでフロッピー・ディスクのMIDIシ. ーケンスを選ぶ。
- [VOLUME]: オルガンの全体ボリュームをコントロールする。
- 【TEMPO】:シーケンサーのテンポをセットする。
- **[PAUSE] :** プレイバックを一時停止する。
- [START-STOP] : MIDIシーケンスのスタート/ストップ、 レコーディング/プレイバックを交互にコントロールする。

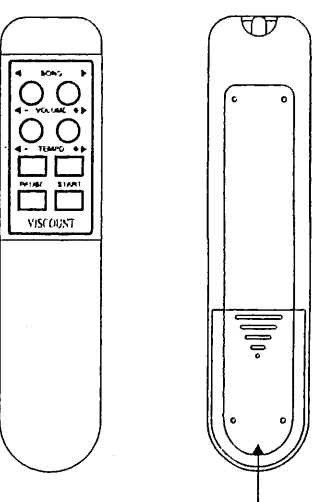

ここに電池(別売)が入り  $\ddagger$ す.

#### ・使い方

(リモコンの電池はついていません。単4電池を2本ご用意下さい。)

準備: オルガン本体の電源をオンにして、曲を録音したFDをドライブに入れておきます。

- 1) [START]ボタンを押すとSONG1 (FDの初めの曲) のプレイバックが始まります。 (リモコン上の表示はSTARTのみですが、機能はオルガンのSTART-STOPと同じです。)
- 2) 次の曲 (SONG2) をプレイバックする場合は [SONG] ボタン(右側)を押し、 続けて [START] ボタンを押します。

プレイバック中に [START] ボタンを押すと、プレイバックを終了します。

もう一度 [START] ボタンを押すと、その曲を始めからプレイバックします。

プレイバック中に [PAUSE] ボタンを2度押しすると、プレイバックを停止します。 停止後、再び [PAUSE] ボタンを2度押しすると、ブレイバックを再開します。 (停止したところからプレイバックを再開します。)

プレイバックは1曲毎に終わります。複数の曲を連続してプレイバックすることはできません。

3) [TEMPO] ボタンを押すと、オルガンのディスプレイに表示されている曲(SONG)のテンポを 変えることができます。(ソング(曲)の再生中はこの機能は使えません。)

4) [VOLUME] : ソングのプレイバック中にこのボタンを押すと、オルガンの音量を増減できます。

クレッシェンドLEDの下に、リモコンの信号を受ける赤外線センサーがあります。 この部分を塞がないようにして下さい。また、リモコンは、オルガンのリモコンパネルに対して上 下左右とも30°以内の角度でご使用下さい。

# 10.ローカル・オフ

ローカル・オフモードというのは、コンチェルトⅢの音は使わずに、MIDIメッセージ (System Exclusive) を送信 して、接続した楽器をオンにして演奏するものです。

ローカル・オフにするには、[S] ボタンを押したまま、[C] ボタンを押します。すべてのタブが点灯し、画面は 次のようになります。

> LOCAL ON/OFF STOPS SETTING

1つのボイスを、ローカル・オフにするには、点灯しているストップを選び、手動でランプを消します。 必要な設 定が終わったら、もういちど [S] ボタンと [C] ボタンを同時に押して、設定を保存します。 ローカル・オフ 機能にアクセスすると、次のような画面になります。

一Stop on: ローカル・オン モードのボイス (オルガンの内部アンプで音を出す)

-stop off: ボイスはローカル・オフの状態にある。

viscount Concerto III

# 11.工場設定

ファクトリー・セッティングはオルガンを工場出荷時の状態にもどすリセットです。したがって、ユーザーが行っ たメモリーや変更はすべて失われます。

ファクトリー・セッティングの手順は、 [CURSOR (PG) DOWN] と [CURSOR (PG) UP] のボタンを押した まま、電源スイッチをオンにします。

下記の画面が現れます。

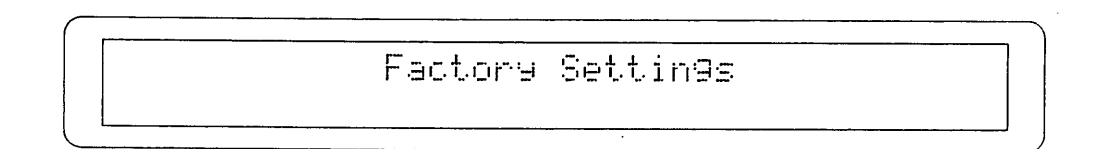

数秒後に手を放します。

●付属品

コンチェルトⅢにはボイスのフロッピー・ディスクが4枚ついています。 これは各手鍵盤と足鍵盤用のボイスで標準タイプのものです。

 $\sim 10$ 

### MIDIインプリメンテーション・チャート

# ヴァイカウント コンチェルトⅢ チャーチ・オルガン

 $\ddot{\phantom{a}}$ 

```
バージョン:1.0
```
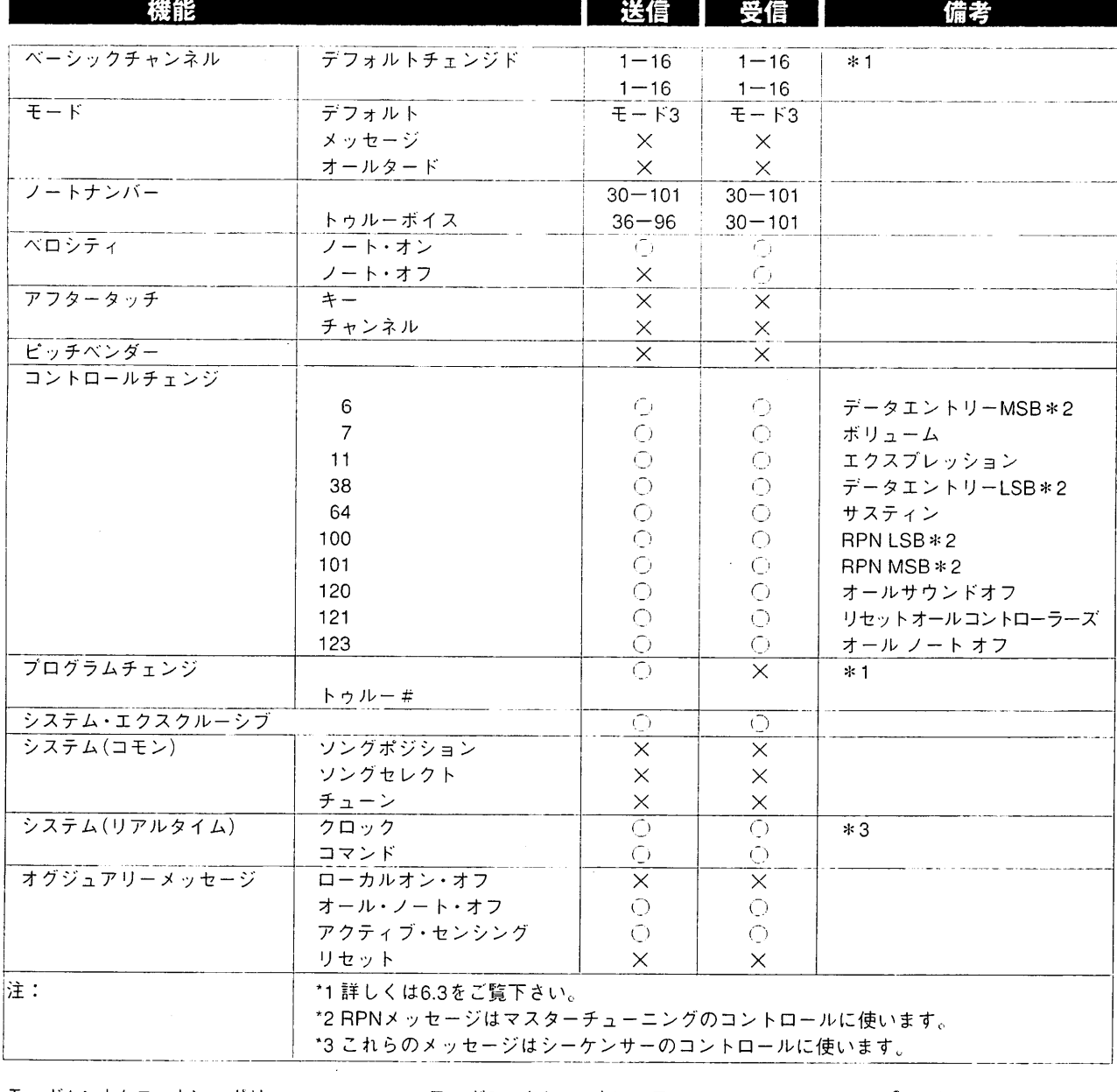

○○=イエス  $x = 1 -$ 

 $\mathbf{r}$ 

 $\ddot{\phantom{a}}$ 

# **viscount**®

# Concerto III

#### 発売元

-<br>|ヤマハ株式会社||国内架器営業本部 鍵盤営業部 営業推進室| 東<br>大 阪

 $\hat{\gamma}_{\rm B} \hat{\gamma}_{\rm K}$ 

#### 総輸入元

 $\alpha$ 

 $\sim$ 

ヤマハミュージックトレーディング株式会社 〒103-0014 東京都中央区日本橋蛎殻町1-28-5 動殻町ドビル7ド TEL.03-5611-1031 

 $\frac{1}{2}$